### **CARATTERISTICHE DI PRO-HEALTH**

# <span id="page-0-0"></span>**INDICE**

- 1) [Ambiente Operativo](#page-1-0)
- 2) [Curiosità, News ed Elementi Qualificanti](#page-4-0)
- 3) [Composizione moduli](#page-25-0)
- 4) [Con chi Dialoga ed Interagisce](#page-32-0)
- 5) [Importazione Dati](#page-33-0)
- 6) [Esportazione Dati](#page-35-0)
- 7) Modulo Statistiche ed Estrapolazione Dati
- 8) [Strumenti evoluti legati ad Interventi e Terapie Chirurgiche](#page-36-0)
- 9) [Strumenti informatici ed Operatività Quotidiana](#page-40-0)

#### **AMBIENTE OPERATIVO**

<span id="page-1-0"></span>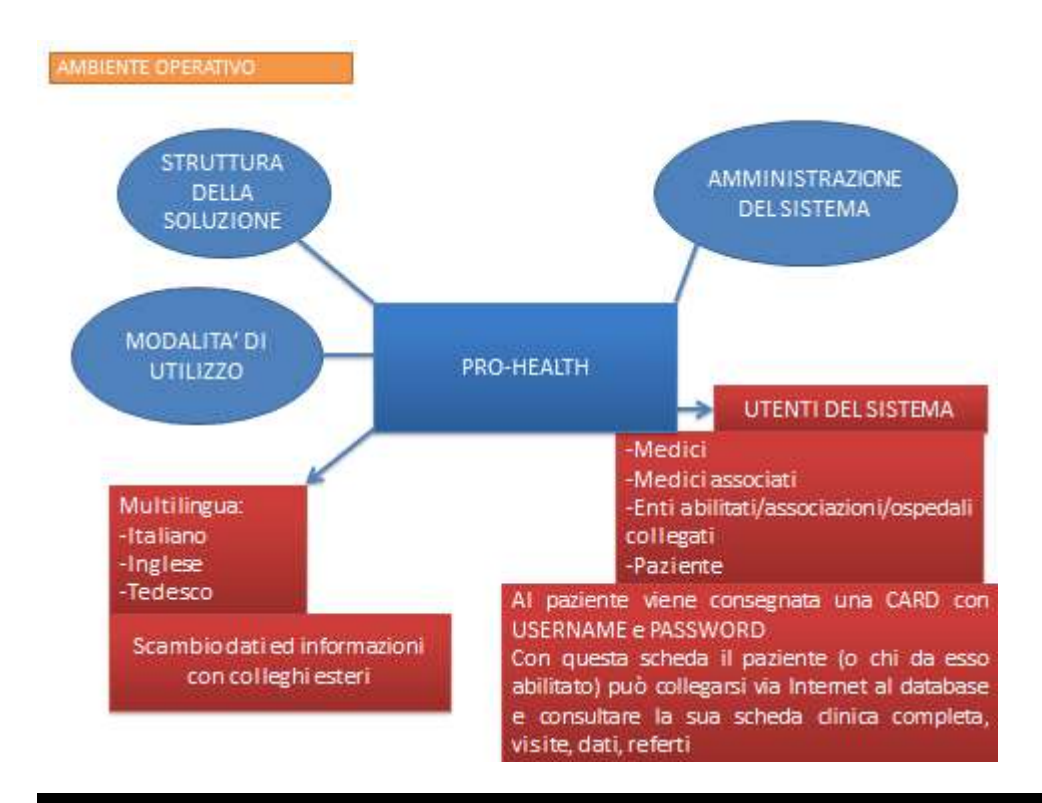

AMBIENTE OPERATIVO **ANDE ANO STRUTTURA DELLA SOLUZIONE** 

#### DATI: MOTORE DB RELAZIONALE (SQL SERVER)

#### **ACCESSO AI DATI VIA WEB** (SITO/APPLICAZIONE WEB ASP.Net)

-Consultazione, creazione e modifica dei dati tramite Intranet ed Internet -Possibilità di condividere dati con terzi e utenti remoti -Indipendenza della piattaforma client

Tecnologia .Net alla base dell'applicazione:

-Esperienza d'uso

-Aggiornamenti e mantenimento

-Supporto Microsoft della piattaforma di sviluppo a garanzia di una continua evoluzione

#### **CONSULTAZIONE ED ESPORTAZIONE DATI**

Visualizzazione di dati mediante filtri di ricerca -Possibilità di esportare dati in formato standard (es.datasheet personalizzati mediante Excel)

#### Biemme pro-health division<br>cess Oriented Information Systems in Healthcare Process Oriented Informati

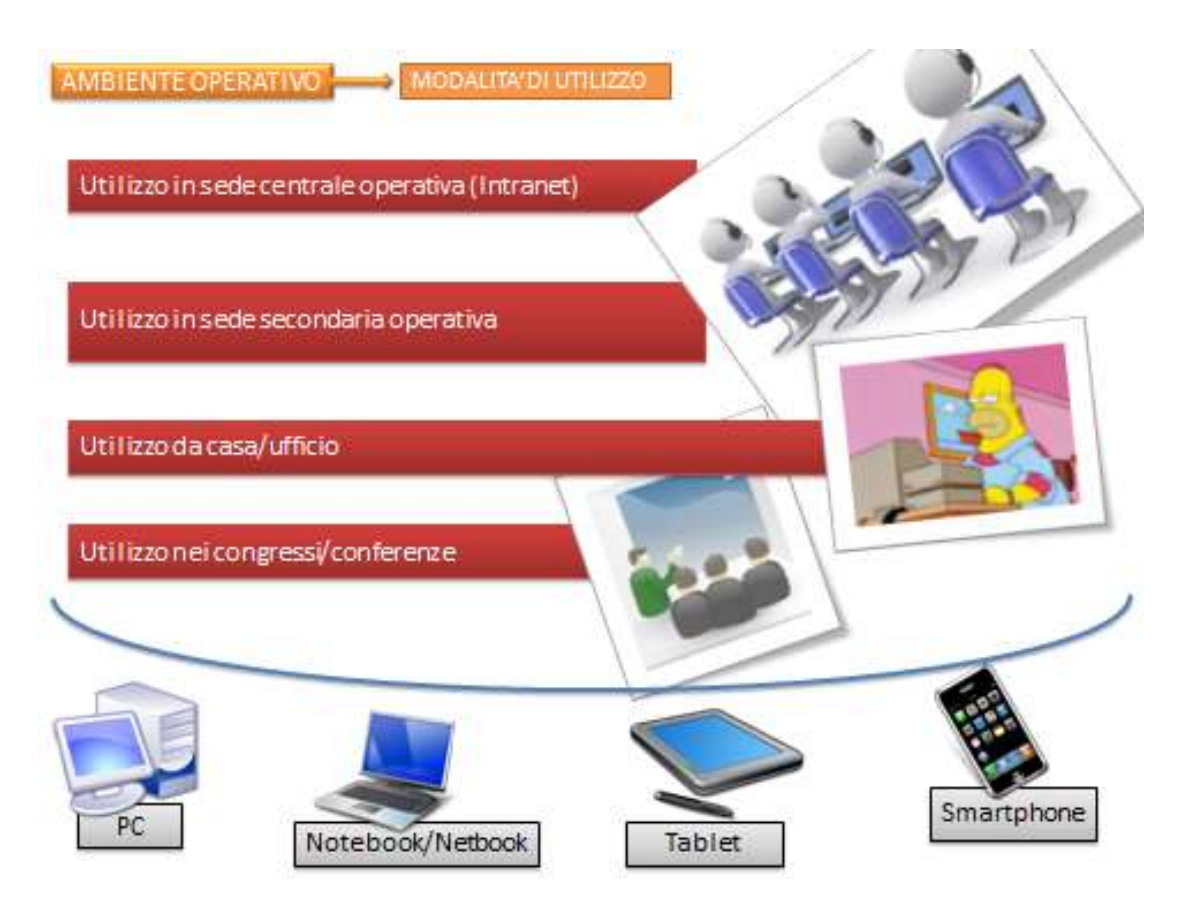

L'ambiente operativo individua e riconosce le seguenti figure :

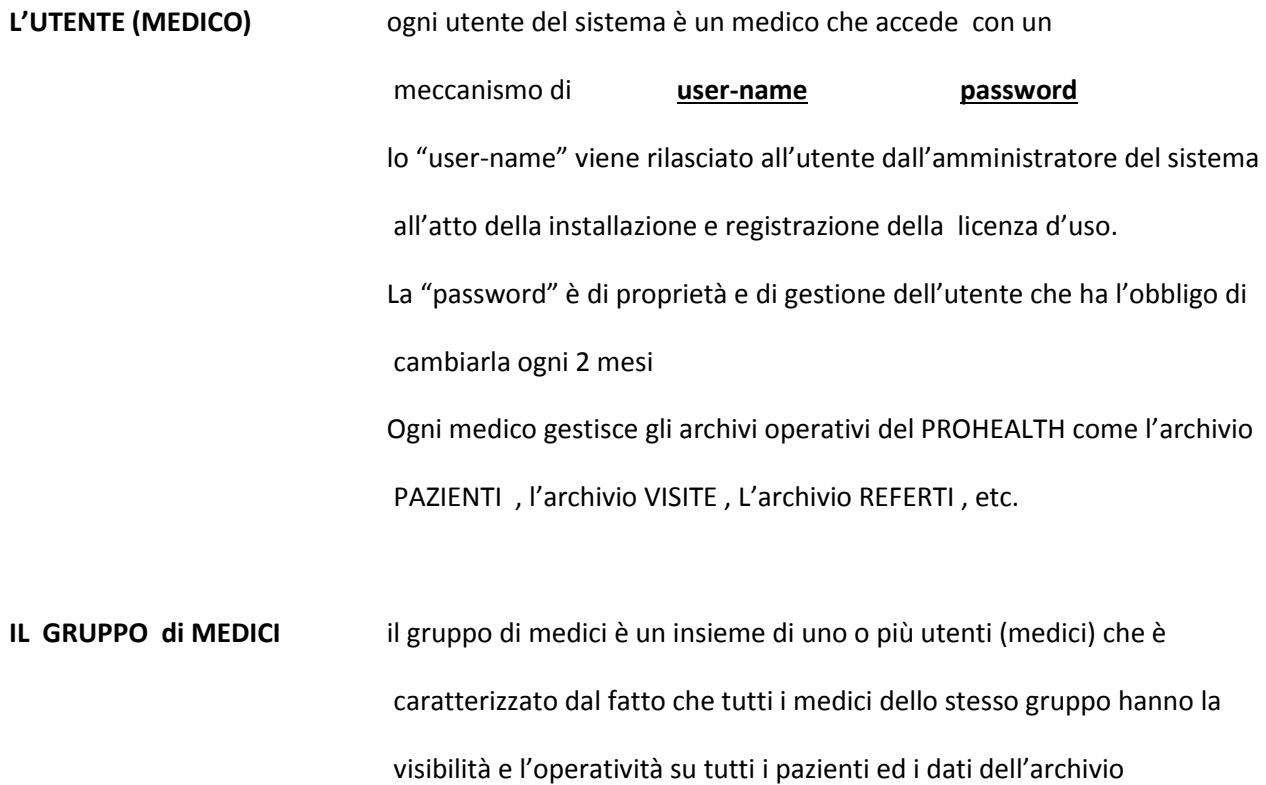

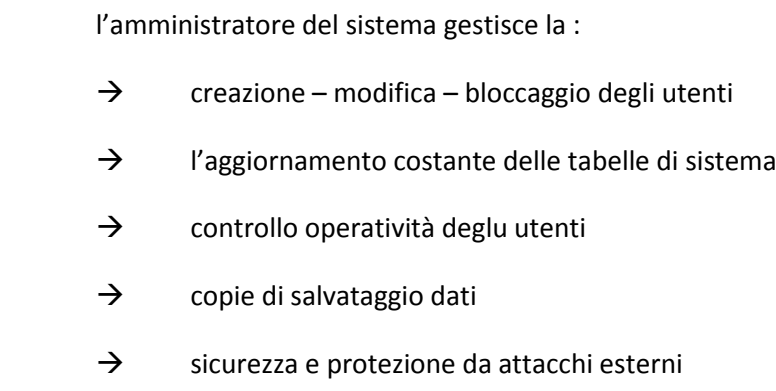

l'utilizzo di questa piattaforma permette:

L'AMMINISTRATORE

- $\rightarrow$  manutenzione ed assistenza costante e sicura
- $\rightarrow$  controllo antivirus /antispam centralizzato
- $\rightarrow$  attività costante di copia e salvataggio archivi (backup)
- $\rightarrow$  sicurezza e privacy operatività degli utenti
- $\rightarrow$  nessun problema di capacità degli archivi (esiste un gestore interno che si accolla tutte le problematiche)
- $\rightarrow$  operatività degli utenti è facilitata da una gestione comune nel senso che se il sistema è lento , oppure non è sufficiente lo spazio , oppure si verificano situazioni di errore tutte le problematiche sono gestite e risolte dal gestore del sistema
- $\rightarrow$  operatività costante e certa ovunque, dove esiste connettività
- $\rightarrow$  versione del programma sempre aggiornata
- → tabelle di sistema (ICD, FARMACI, COMUNI, ASL etcc..) sempre aggiornate e disponibili

#### [Torna ad Home](#page-0-0)

# **CURIOSITA', NEWS ED ELEMENTI QUALIFICANTI**

<span id="page-4-0"></span>Curiosità, News ed Elementi Qualificanti

- a) [Integrazione con Google Maps](#page-5-0)
- b) [Gestione Files ed Oggetti legati all'Anagrafica Paziente](#page-6-0)
- c) [Gestione Follow Up e rappresentazione grafica Fistole/Ascessi/Stomie](#page-7-0)
- d) [Compilazione Atti Operatori con Meccanismi Automatici e Costruzione di Basi Statistiche ed](#page-11-0)  [Estrapolazione Dati ed Informazioni](#page-11-0)
- e) [Griglia Orizzontale per estrapolazione dati Scientifici/Statistici che derivano da Singoli Data](#page-17-0)  [Base per Medici/Gruppi di Medici/Unità Locali](#page-17-0)
- f) [Convivenza utilizzo Codifiche e Tabelle Standard con Esigenze Personali ed Autonome](#page-18-0)
- g) Interfacciamento e Dialogo con Apparecchiature di Laboratorio
- h) [Compilazione Automatica ed in Tempo Reale](#page-23-0) del modulo annuale in Excel da inviare all'UCP Clubs – [The Italian Association of Colonproctogy Units](#page-23-0)

[Torna ad Home](#page-0-0)

#### emme pro-health divis ed Information Systems i

#### **INTEGRAZIONE con GOOGLE MAP**

<span id="page-5-0"></span>Nel programma PRO-HEALTH è presente una integrazione totale con Google Maps, nel senso che ogni qualvolta si fa riferimento ad un indirizzo (caso di Residenza, luogo di nascita del paziente, oppure sede di una clinica, sede di un ospedale, o altro.. ) esiste la possibilità di collegarsi a Google Maps e vedere fisicamente il luogo con tutte le opzioni che Google permette (visualizzazione satellitare e altri tipi ).

Questa possibilità oltre ad avere un valore nel caso di tracciabilità fisica di un luogo, ha una valenza statistica nel senso che è possibile vedere geograficamente eventuali distribuzioni di pazienti con determinate situazioni e caratteristiche.

Per esempio applicando a priori degli opportuni filtri di selezione il sistema è in grado di visualizzare i risultati direttamente sulla cartina geografica .

**Es. voglio filtrare e vedere tutti i pazienti di sesso M con età > 60 anni che hanno avuto un intervento di ….dal chirurgo xy che opera a Treviso Con esito ……**

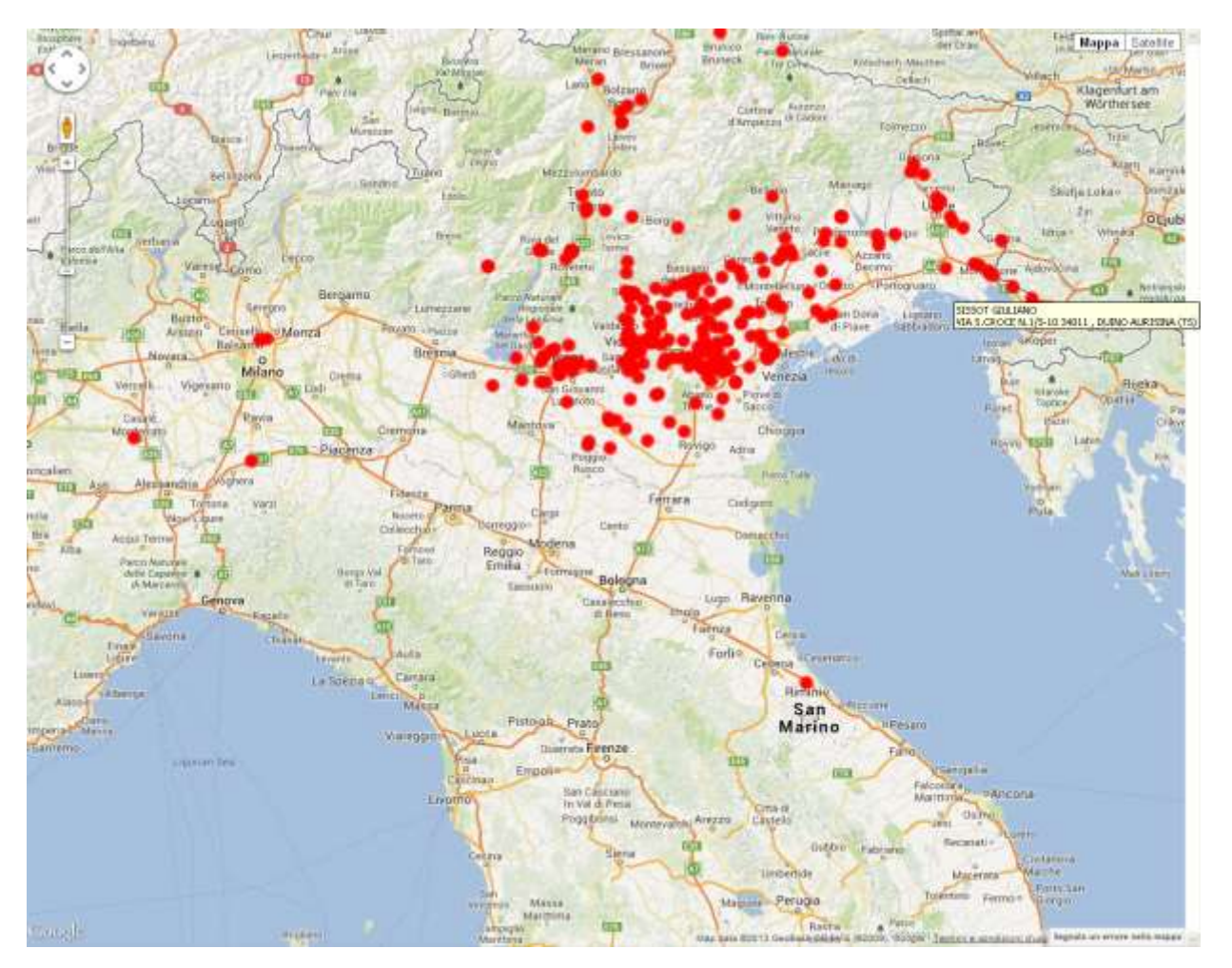

[Torna a Curiosità e News](#page-4-0)

#### Biemme pro-health divisi ented Information Systems in He

#### <span id="page-6-0"></span>**GESTIONE FILES ed OGGETTI LEGATI ai PAZIENTI**

I dati e le Informazioni relative al paziente che normalmente sono gestiti nei computer sono sequenze di caratteri alfanumerici e dati strettamente numerici. Ma nella concezione attuale dei computer le informazioni e i dati che caratterizzano il paziente oltre ai precedenti sono rappresentati dagli "oggetti".

Per "**oggetto**" si intende una entità di informazione memorizzata e richiamabile nei computer e corrispondente per esempio a :

- $\checkmark$  Una Immagine (fotografia, disegno, lastra, etc..)
- $\checkmark$  Un Filmato (insieme di fotografie in sequenza con sonoro)
- $\checkmark$  Un archivio vocale (conversazione, intervista, etc..)
- $\checkmark$  Un vero e proprio documento (file .PDF, file . JPG, etc..)

Nel programma PRO-HEALTH nell'archivio del paziente sono gestiti questi oggetti e quindi è possibile collegare alla scheda anagrafica di un paziente oltre alla sequenza di dati alfanumerici e numerici vari oggetti e files.

Fondamentale nella gestione di questi oggetti risulta poi la gestione statistica degli stessi e cioè sapere :

- $\checkmark$  Quando un oggetto è stato caricato in memoria (data e ora)
- $\checkmark$  Chi ha caricato l'oggetto (nome dell'utente)
- $\checkmark$  La cronistoria di tutti gli eventuali aggiornamenti degli oggetti.

La gestione dei files ed oggetti è presente in forma estesa ed in molti moduli del sistema.

Ad esempio in tutti gli interventi operatori (terapie), nel follow-up di una degenza operatoria, nella fase di anamnesi come raccolta dati del paziente, negli esami quando gli stessi sono eseguiti con apparecchiature che rilasciano file e/o oggetto.

#### [Torna a Curiosità e News](#page-4-0)

# <span id="page-7-0"></span>**GESTIONE Rappresentazione grafica (disegni) delle FISTOLE , ASCESSI , STOMIE Gestione follow up degli elementi**

Il programma offre la possibilità di disegnare le fistole , ascesi , stomie con il mouse oppure direttamente con una penna su un monitor "touch screen" del computer.

Nel monitor sarà presente in sottofondo il disegno dell'ampolla rettale ed il sistema applicherà su tale sfondo una griglia di infiniti quadratini invisibili che corrisponderanno ciascuno a singoli punti con coordinate cartesiane (x,y)

Il disegno di una fistola o di una stomia corrisponde ad una sequenza di punti con coordinate (x,y) mappate sul sottofondo rappresentato dall'ampolla rettale

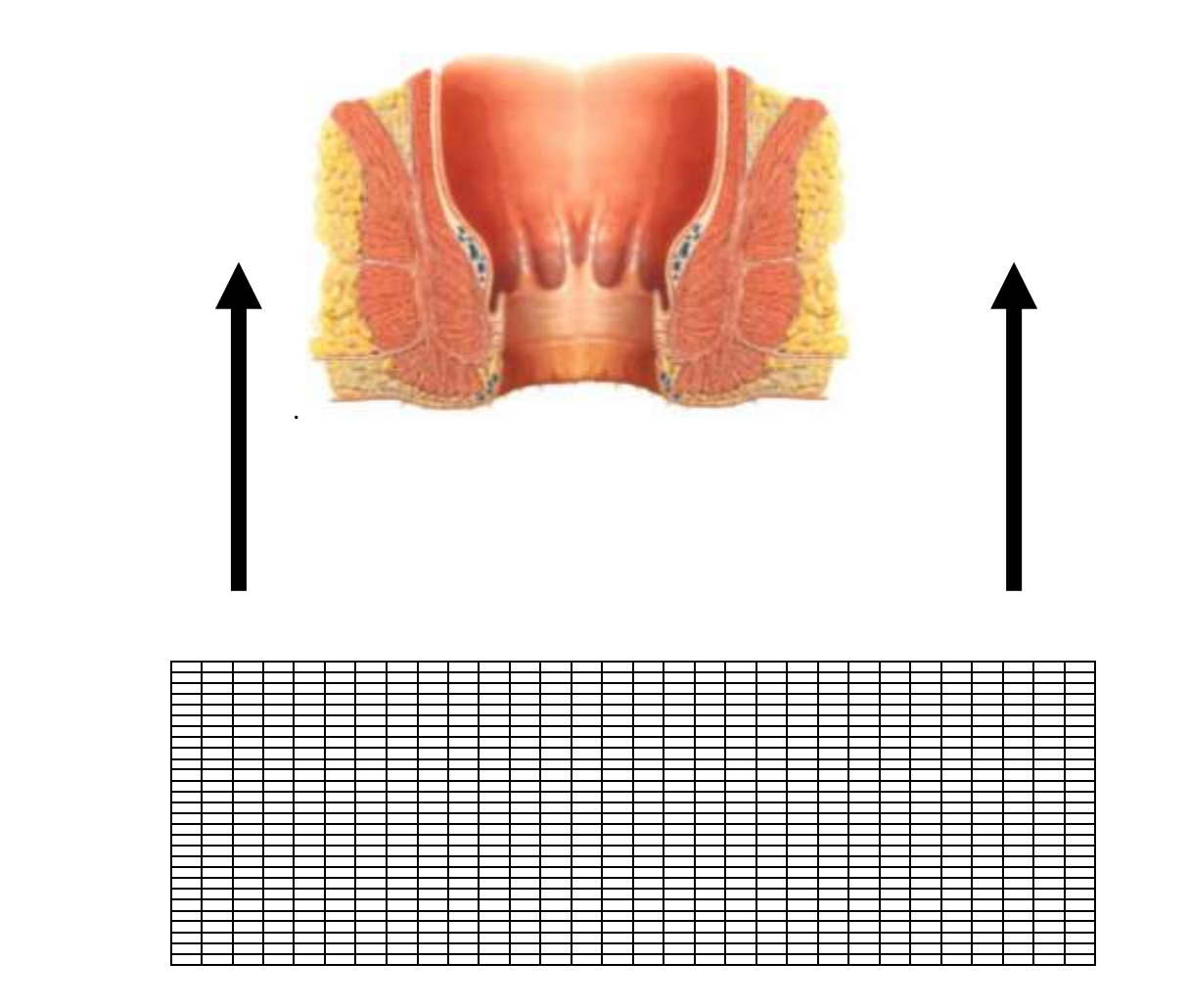

### Biemme pro-health divisi ented Information Systems in He

- 1) Il sistema memorizzerà ogni disegno classificandolo con riferimento al paziente , data , ora e contesto di compilazione.
- 2) Il sistema-programma a partire dal disegno della fistola è in grado di classificarla secondo la regola di Park , tramite la comparazione con modelli teorici.
- 3) Il sistema è in grado di visualizzare contemporaneamente uno , due , tre etc.. disegni che rappresentano fistole del paziente per controllare visivamente la sequenza e l'evoluzione della stessa , dopo i vari interventi operati dal chirurgo
- 4) La caratteristica più interessante è che quando l'operatore esegue un nuovo disegno per aggiornare la situazione, il programma ripropone in sottofondo l'ultimo disegno compilato. In questo modo è più facile disegnare le variazioni e gli aggiornamenti che sono intercorsi dall'ultima volta.
- 5) Ovviamente durante la fase di gestione del disegno sarà disponibile la gestione della gomma per cancellare e correggere quanto fatto ,la gestione dello spessore della riga disegnata ,la scelta dei colori del disegno per gestire con colori diversi fistole , ascessi , stomie etc..

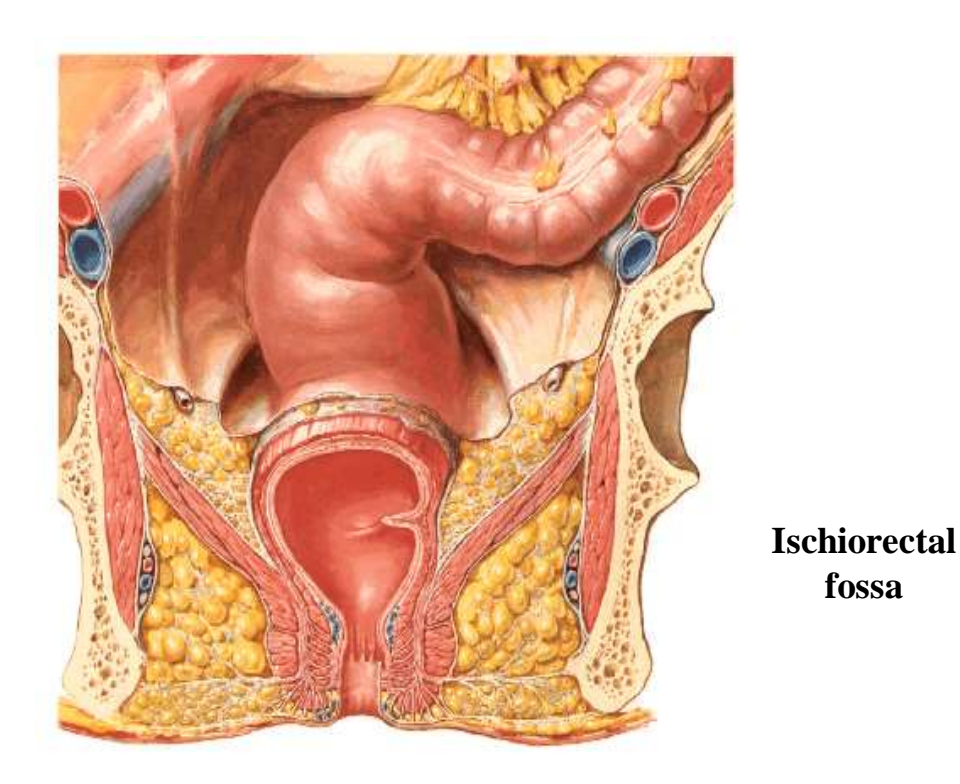

L'immagine sopra riportata può essere utilizzata per la descrizione degli ascessi

# **Biemme** pro-health division<br>Process Oriented Information Systems in Healthe ented Information Systems in Healthcare

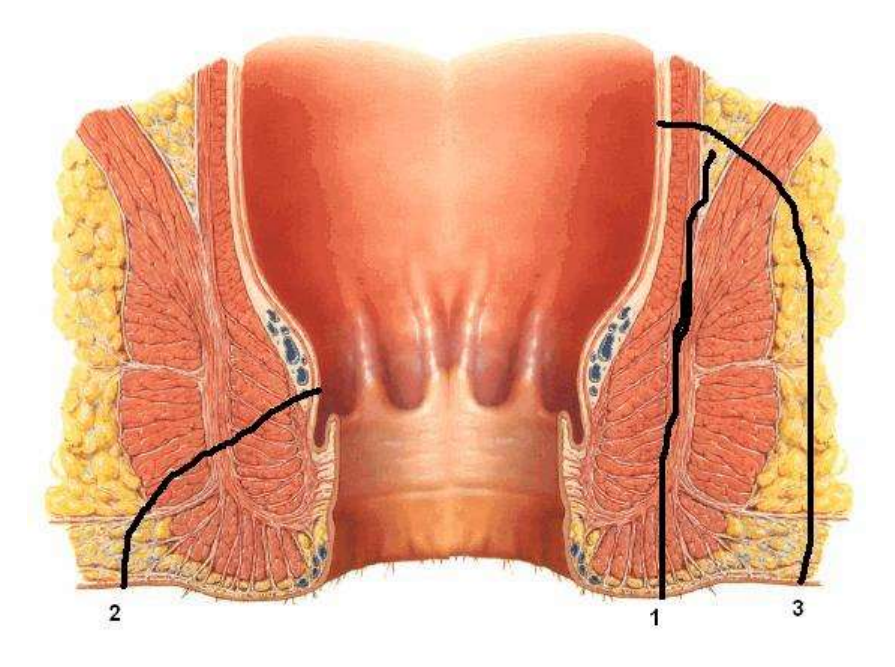

1.intersphincteric 2.transsphincteric 3.supralevator

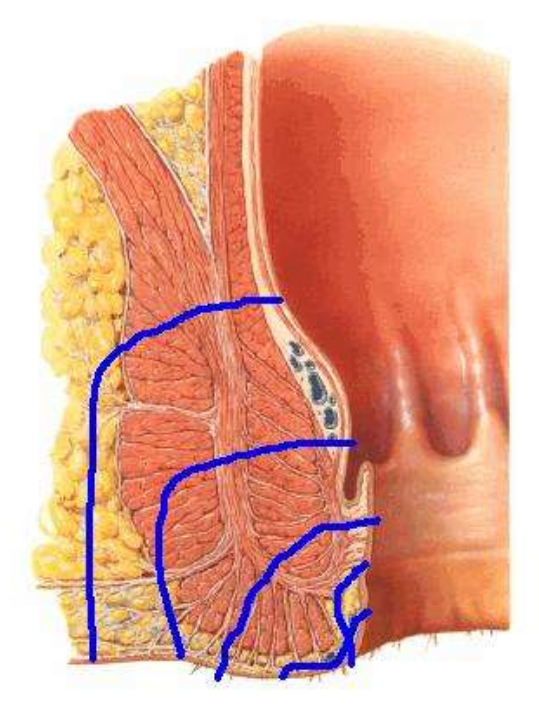

1. pelvi rectal<br>2. high anal<br>3. low anal 4. submucous 5. subcutaneous

### Biemme pro-health division<br>cess Oriented Information Systems in Healthcare Process Oriented Information

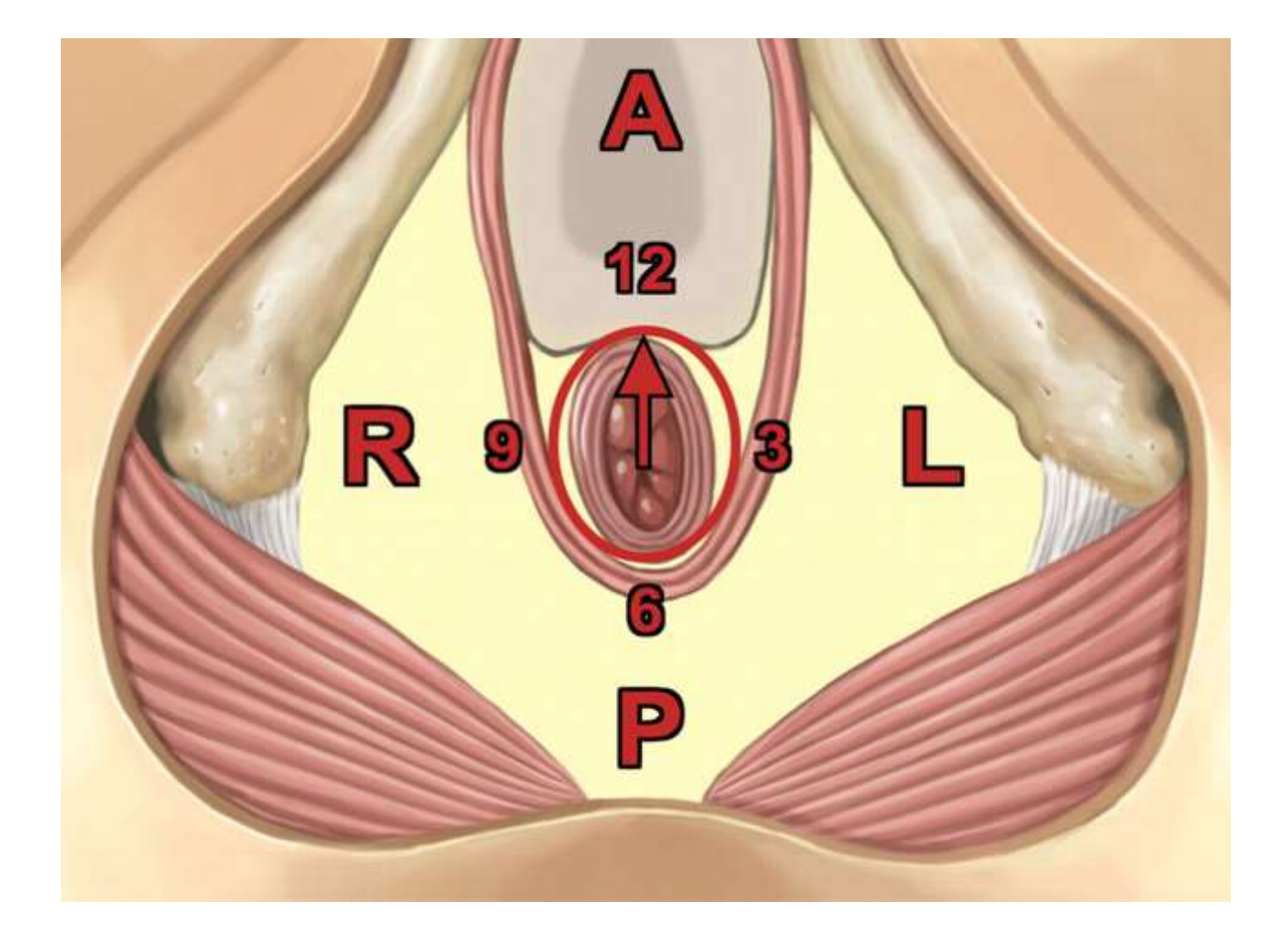

L'immagine sopra riportata può essere utilizzata per la gestione delle fistole a ferro di cavallo

[Torna a Curiosità e News](#page-4-0)

# **Gestione e Compilazione dell'ATTO OPERATORIO**

<span id="page-11-0"></span>Due sono le problematiche e le necessità :

- Disporre di uno strumento che consente di comporre il documento dell'atto operatorio in modo veloce , quasi automatico ed in formato standard
- → Disporre di uno strumento che consente di poter estrapolare dati ed informazioni statistiche dalla analisi degli atti operatori compilati dai singoli chirurghi.

Per ottenere questo gli atti operatori sono stati preparati ognuno in modo analitico e ben congegnato con frasi fisse e con parole e/o frasi e/o parti di testo selezionabili con un menu a tendina nei punti del testo dove esistono opzioni o scelte diverse.

In questo contesto le parole , o le frasi o le parti di testo che sono scelte con menù a tendina diventano vere e proprie chiavi di tracciabilità , di selezione per le attività di filtro e di selezione dei dati.

In questo modo esiste una compilazione semi-automatica dell'atto operatorio che risulta così standardizzato e contemporaneamente è possibile estrarre statistiche , dati , ed informazioni da una base di dati di molteplici atti operatori

# **Elenco atti operatori per patologie e relativi interventi**

disponibili in PRO-HEALTH

- 1) Emorroidi
- (a) Milligan Morgan
- (b) THD
- (c) PPT
- (d) STARR
- (e) Withed
- (f) Ferguson
- (g) Parks
- 2) Fistole ed ascessi anali e perineali
	- (a) Fistulectomie
	- (b) Fistulotomie
	- (c) Drenaggio ascesso
- 3) Tumori colon
	- (a) Emicolectomia desta
	- (b) Emicolectomia sinistra
	- (c) Resezione segmentaria colon (traverso-sigma)
	- (d) Hartmann
- 4) Tumori retto
	- (a) Resezione anteriore del retto
	- (b) Miles
	- (c) TEM
- 5) Calcolosi della colecisti e colecistiti
	- (a) Colecistectomia
- 6) Stomie (colo-ileostomia)
	- (a) Ileostomia confezionamento
	- (b) Ileostomia chiusura
	- (c) Colostomia confezionamento
	- (d) Colostomia chiusura
- 7) Rettocele
- (a) Delorme Interna (ERPP) Campo simile a quello del l'intussuscezione rettale
- (b) Plastica transvaginale sec Parks

- 8) Prolasso rettale
	- (a) Delorme
	- (b) Proctopessi addominale laparoscopica
	- (c) Goldberg
	- (d) Altemeier
- 9) Intussuscezione rettale
	- (a) Delorme Interna (ERPP) Campo simile a quello del rettocele
	- (b) TRANSTARR
- 10) Stipsi colica
	- (a) Colectomia totale (campo identico alla colectomia per tumori)
	- (b) Emicolectomia sinistra (campo identico alla colectomia per tumori)
	- (c) Emicolectomia destra (campo identico alla colectomia per tumori)
- 11) Cisti sacro coccigee

Esempio di atto operatorio **: Resezione del retto per tumore** 

#### **Resezione anteriore del retto con emicolectomia sinistra per via laparoscopica**

Paziente in posizione litotomica e ben assicurato al lettino operatorio al fine di agevolare le variazioni di decubito durante l'intervento chirurgico. Si procede ad incisione sotto ombelicale ed introduzione di un trocar del diametro di 12 mm con metodica "open laparoscopy" e si costituisce lo pneumoperitoneo mediante erogazione di CO2 che viene mantenuto ad una pressione costante di 12-14 mm Hg mediante un insufflatore automatico. Viene introdotta l'ottica da 30° gradi e relativa telecamera. Sotto visione diretta vengono introdotti gli altri tre trocar da 12 mm nelle sedi elettive. Viene eseguita l'esplorazione della cavità addominale**(A) Possibili alternative**

- **1. Che rileva Regolare aspetto del peritoneo**
- **2. Che rileva la presenza di tenaci aderenze peritoneo viscerali che vengono lisate**
- **3. Che rileva noduli metastatici peritoneali multipli**
- **4. Che rileva noduli metastatici epatici multipli**
- **5. Che rileva neoformazione del colo destro sincrona**
- **6. Che rileva neoformazione del colo trasversosincrona**
- **7. Che rileva neoformazione del colo sinistro sincrona**

Si rileva neoformazione del retto localizzata **(B) Possibili alternative**

- **1. al di sopra della reflessione peritoneale**
- **2. al di sotto della reflessione peritoneale**

#### **(C) Possibili alternative**

- 1. **La neoformazione non infiltra il peritoneo viscerale**
- 2. **La neoformazione infiltra e retrae il peritoneo viscerale**
- 3. **La neoformazione infiltra e retrae il peritoneo viscerale**
- 4. **La neoformazione infiltra il peritoneo parietale del pavimento pelvico**

#### Mediante l'utilizzo di **(D) Possibili alternative**

- 1. **forbice elettrificata**
- 2. **bisturi a radiofrequanza Ligasure®**
- 3. **bisturi ad ultrasuoni Ultracision®**

si procede a dissezione del legamento gastro epiploico a partire dal trasverso medio sino alla flessura splenica. Si procede ad incisione del peritoneo parietale a livello del punto d'origine della vena mesenterica inferiore, a livello del Treitz. Individuato il piano avascolare tra le fasce di Told e di Gerota si procede nella dissezione del peritoneo dal margine mediale del mesocolon sino alla doccia parietocolica dall'angolo splenico sino al sigma. Si individua medialmente l'arteria mesenterica inferiore che viene isolata e interrotta mediante **(E) Possibili alternative**

- 1. **Bisturi a radiofrequanza Ligasure®**
- 2. **Clips metalliche**
- 3. **Lagatura con Endoloop**
- 4. **Endo GIA 45 vascolare**

Si procede quindi ad isolamento e interruzione della vena mesenterica inferiore mediante **(E) Possibili alternative**

- 5. **Bisturi a radiofrequanza Ligasure®**
- 6. **Clips metalliche**
- 7. **Lagatura con Endoloop**
- 8. **Endo GIA 45 vascolare**

Viene completata la dissezione della doccia parietocolica sinistra e alla mobilizzazione del colon sinistro, della flessura splenica e del trasverso distale. Si procede ad incisione del peritoneo parietale a livello del promomtorio; isolamento graduale del mesoretto dalla fascia pre-sacrale sino al pavimento pelvico secondo la tecnica della "Total mesorecta Excision". Si pone attenzione all'individuazione dei nervi ipogastrici e ai rami del plesso pelvico secondo i dettami delle procedure "nerve spearing". Si completa la mobilizzazione del sigma. Si esegue esplorazione ano rettale che conferma la completa mobilizzazione del retto e la localizzazione della neoplasia oltre i 2 cm al di sopra della individuata sede di resezione. Mediante suturatrice meccanica modello **(F) Possibili alternative**

- **1. Endo GIA 60 – Covidien®**
- **2. Endo GIA 45 – Covidien®**
- **3.**

si procede a interruzione del retto distale. Si esegue incisione trasversale sovrapubica del tipo Pfannenstiel di 5-6 cm e, previa protezione della parete con apposito dispositivo, si estrae il retto resecato contenente la neoplasia e il tratto si sigma e colon discendente isolati. Si procede alla sezione del segmento di discendente-retto, si introduce l'incudine della suturatrice meccanica **(G) Possibili alternative**

- **1. Premium CEEA plus 29 mm Covidien®**
- 2. **Premium CEEA plus 29 mm Covidien®**
- 3. **Ethicon**
- 4. **ecc**

e si confeziona borsa da tabacco. Si ripone in cavità addominale il moncone del discendente-sigma e si chiude la mini-laparotomia. Si introduce attraverso l'ano la suturatrice meccanica **(G) Possibili alternative**

- **5. Premium CEEA plus 29 mm Covidien®**
- 6. **Premium CEEA plus 29 mm Covidien®**
- 7. **Ethicon**
- 8. **ecc**

e, sotto diretto controllo laparoscopico, si confeziona anastomosi termino terminale trans suturaria secondo Knight e Griffen. Si esegue lavaggio della cavità addominale con abbondante soluzione fisiologica e Betadine. Controllo accurato dell'emostasi. Posizionamento di tubo di drenaggio nel cavo pelvico. Viene interrotta l'erogazione della CO2. Al temine delle procedure la Strumentista comunica che il conteggio delle garze, il numero e l'integrità dei presidi e degli strumenti chirurgici mono uso e poliuso, risultano regolari. La rimozione dei trocar viene effettuata sotto diretta visione laparoscopica che non rileva punti di sanguinamento dal lato peritoneale delle ferite. Sutura dei siti di trocar e del Pfannenstiel. Punti metallici sulla cute.

Quindi (a titolo di esempio) l'atto operatorio finale reale potrebbe essere del tipo :

#### **RESEZIONE ANTERIORE DEL RETTO CON EMICOLECTOMIA SINISTRA PER VIA LAPAROSCOPICA**

Paziente in posizione litotomica e ben assicurato al lettino operatorio al fine di agevolare le variazioni di decubito durante l'intervento chirurgico. Si procede ad incisione sotto ombelicale ed introduzione di un trocar del diametro di 12 mm con metodica "open laparoscopy" e si costituisce lo pneumoperitoneo mediante erogazione di CO2 che viene mantenuto ad una pressione costante di 12-14 mm Hg mediante un insufflatore automatico. Viene introdotta l'ottica da 30° gradi e relativa telecamera. Sotto visione diretta vengono introdotti gli altri tre trocar da 12 mm nelle sedi elettive. Viene eseguita l'esplorazione della cavità addominale che rileva regolare aspetto del peritoneo. Si rileva neoformazione del retto localizzata al di sopra della reflessione peritoneale. La neoformazione non infiltra il peritoneo viscerale. Mediante l'utilizzo di forbice elettrificata si procede a dissezione del legamento gastro epiploico a partire dal trasverso medio sino alla flessura splenica. Si procede ad incisione del peritoneo parietale a livello del punto d'origine della vena mesenterica inferiore, a livello del Treitz. Individuato il piano avascolare tra le fasce di Told e di Gerota si procede nella dissezione del peritoneo dal margine mediale del mesocolon sino alla doccia parietocolica dall'angolo splenico sino al sigma. Si individua medialmente l'arteria mesenterica inferiore che viene isolata e interrotta mediante bisturi a radiofrequenza Ligasure. Si procede quindi ad isolamento e interruzione della vena mesenterica inferiore mediante bisturi a radiofrequenza Ligasure®. Viene completata la dissezione della doccia parietocolica sinistra e alla mobilizzazione del colon sinistro, della flessura splenica e del trasverso distale. Si procede ad incisione del peritoneo parietale a livello del promomtorio; isolamento graduale del mesoretto dalla fascia pre-sacrale sino al pavimento pelvico secondo la tecnica della "Total mesorecta Excision". Si pone attenzione all'individuazione dei nervi ipogastrici e ai rami del plesso pelvico secondo i dettami delle procedure "nerve spearing". Si completa la mobilizzazione del sigma. Si esegue esplorazione ano rettale che conferma la completa mobilizzazione del retto e la localizzazione della neoplasia oltre i 2 cm al di sopra della individuata sede di resezione. Mediante suturatrice meccanica modello Endo Gia 60 si procede a interruzione del retto distale. Si esegue incisione trasversale sovrapubica del tipo Pfannenstiel di 5-6 cm e, previa protezione della parete con apposito dispositivo, si estrae il retto resecato contenente la neoplasia e il tratto si sigma e colon discendente isolati. Si procede alla sezione del segmento di discendente-retto, si introduce l'incudine della suturatrice meccanica Premium CEEA plus 29 mm Covidien e si confeziona borsa da tabacco. Si ripone in cavità addominale il moncone del discendentesigma e si chiude la mini-laparotomia. Si introduce attraverso l'ano la suturatrice meccanica Premium CEEA plus 29 mm Covidien e, sotto diretto controllo laparoscopico, si confeziona anastomosi termino terminale trans suturaria secondo Knight e Griffen. Si esegue lavaggio della cavità addominale con abbondante soluzione fisiologica e Betadine. Controllo accurato dell'emostasi. Posizionamento di tubo di drenaggio nel cavo pelvico. Viene interrotta l'erogazione della CO2. Al temine delle procedure la Strumentista comunica che il conteggio delle garze, il numero e l'integrità dei presidi e degli strumenti chirurgici mono uso e poliuso, risultano regolari. La rimozione dei trocar viene effettuata sotto diretta visione laparoscopica che non rileva punti di sanguinamento dal lato peritoneale delle ferite. Sutura dei siti di trocar e del Pfannenstiel. Punti metallici sulla cute.

Come specificato in precedenza la compilazione dell'atto risulta molto veloce e completa.

In secondo luogo ognuna delle varie alternative di cui ai punti A) B) C) D) E) F) G) in modo singolo (una sola ) o composto (una o più alternative) diventano chiavi di ricerca nella popolazione totale degli atti operatori relativi alla **RESEZIONE ANTERIORE DEL RETTO CON EMICOLECTOMIA SINISTRA PER VIA LAPAROSCOPICA** eseguita dal singolo medico-chirurgo , o gruppi di medici o popolazione di tutti i gruppi di medici x zona geografica etc..

[Torna a Curiosità e News](#page-4-0)

#### **GRIGLIA ORIZZONTALE PER ESTRAPOLAZIONE DATI SCIENTIFICI STATISTICI**

<span id="page-17-0"></span>A partire dall'architettura dell'ambiente operativo, dalla tipologia degli utenti del sistema, e dalla base dei dati trattati e gestiti per ogni singolo paziente, si rende disponibile la griglia orizzontale per l'estrapolazione dei dati scientifici/statistici.

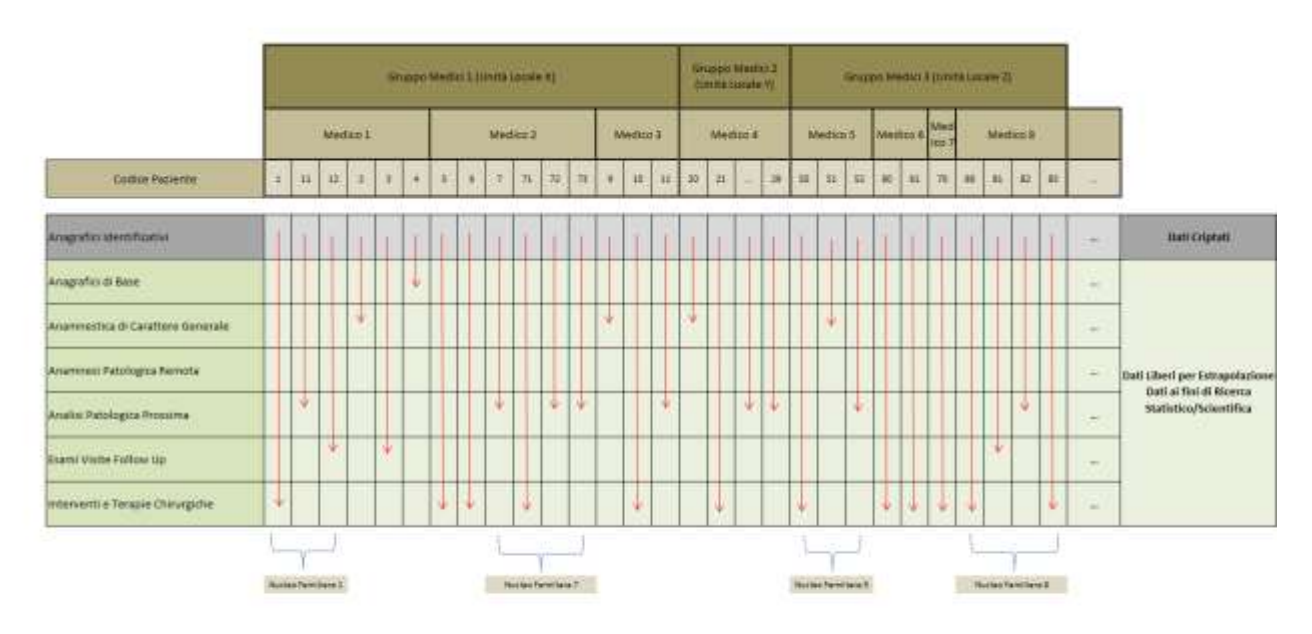

Esempio di Raggruppamento Popolazione di Pazienti/Medici e Compilazione Dati

#### Esempio di Estrapolazione (filtro) Dati su Popolazione di Pazienti

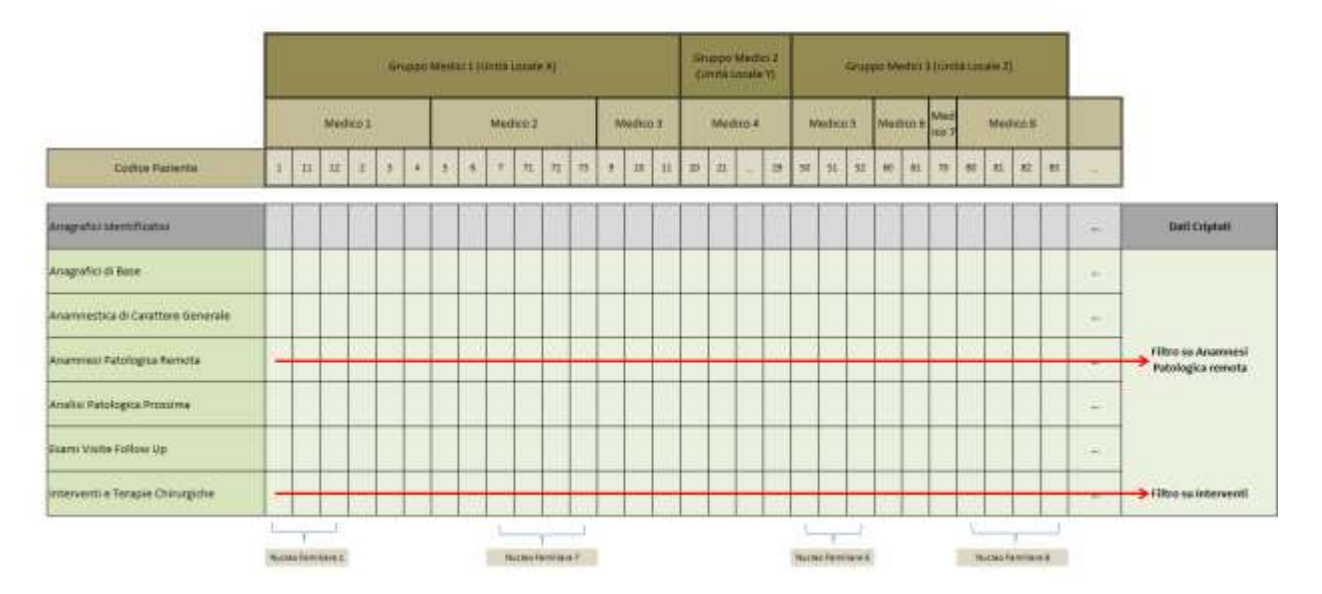

SISTEMA di Ricerca / Richiamo in ICD CM9 **DIAGNOSI PROCEDURE / INTERVENTI**

<span id="page-18-0"></span>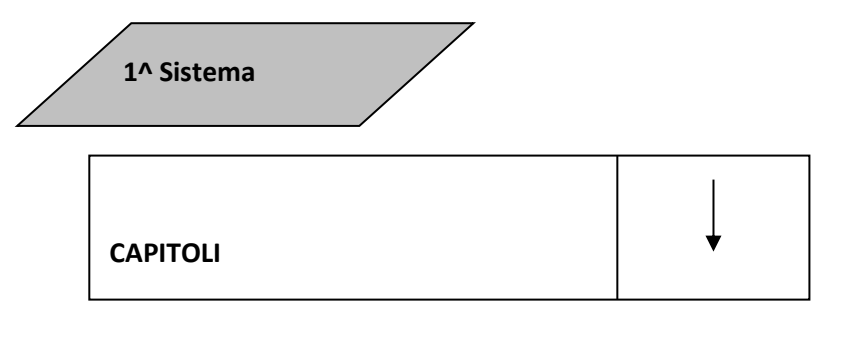

**SOTTO-CAPITOLI**

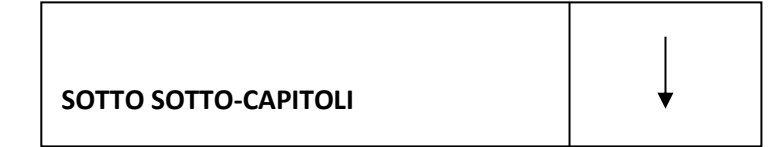

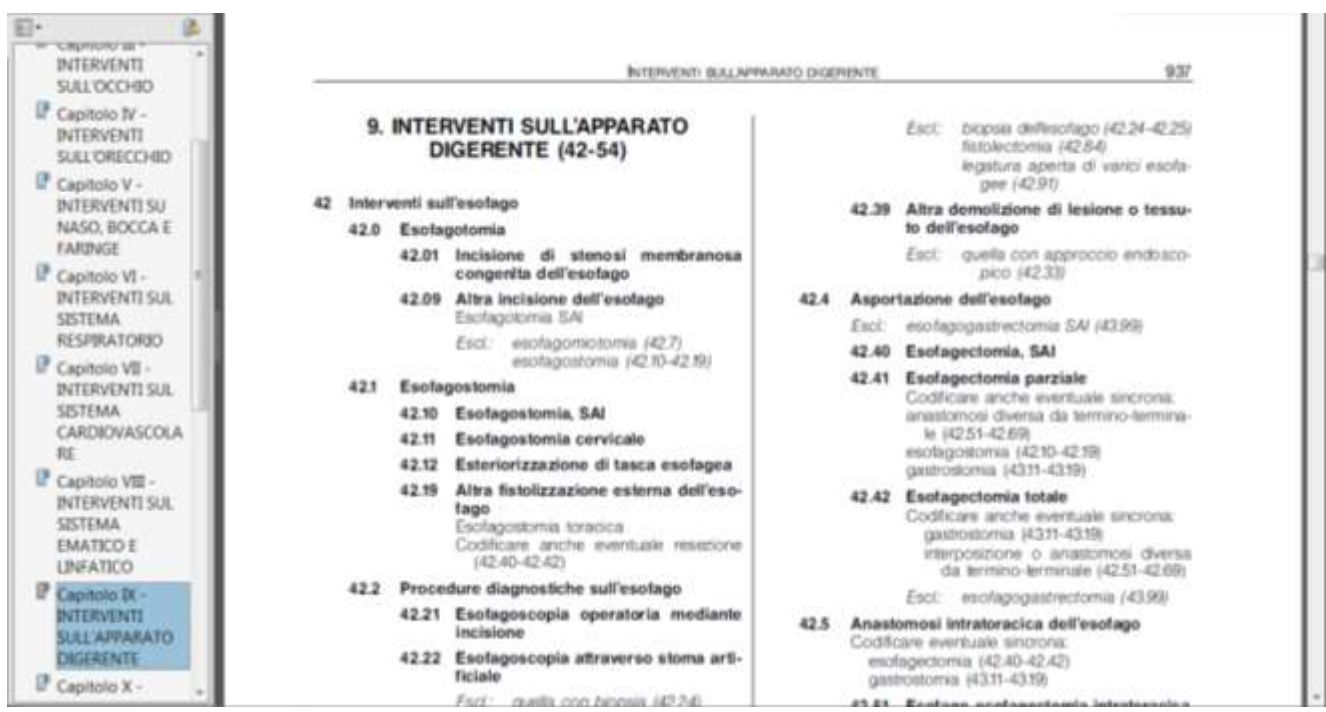

**2^ Sistema** 

**Campo DESCRIZIONE**

Digita una sequenza di vocaboli (uno o più separati dal %) e vengono visualizzate tutte le DIAGNOSI (oppure le PROCEDURE) che contengono la sequenza dei vocaboli digitati.

Esempio : se digito (nella ricerca di PROCEDURE)

#### **EMORROIDI**

#### Ottengo :

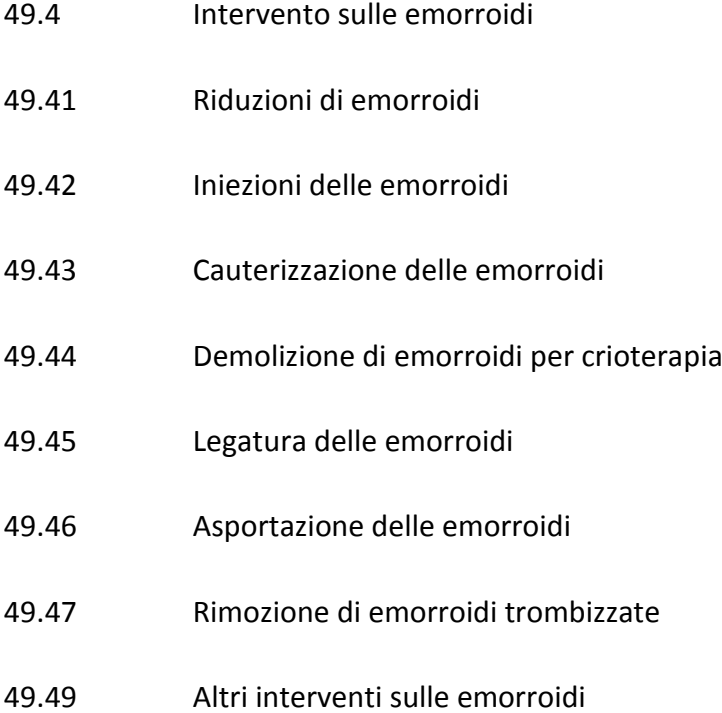

#### Biemme pro-health division<br>ess Oriented Information Systems in Health Process Oriented Information Systems in Healthcare

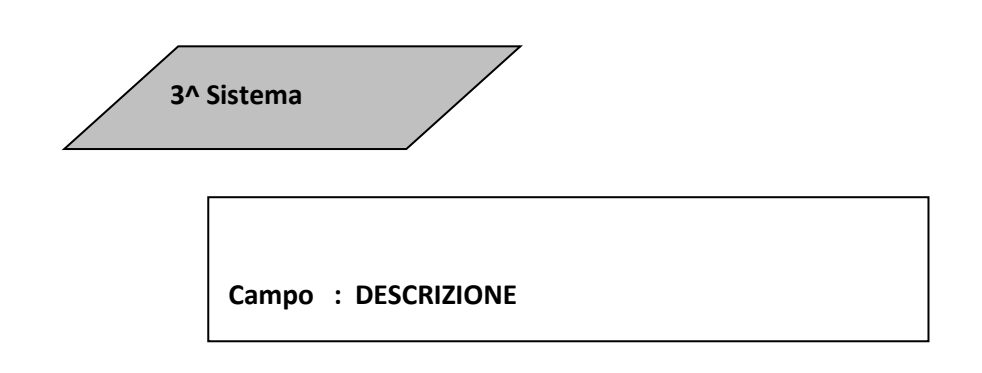

Nella gestione della **Tabella Descrizioni Aggiuntive**

In cui l'utente potrà inserire :

- 1. diverse Descrizioni Scientifiche che individuano le Procedure
- 2. nuove voci di Procedure inserite e collegate a quello previsto dall'ICD-9-CM
- 3. nel futuro se fossero disponibili degli export dati del Comitato Scientifico del Ministero come l'attuale :

INDICE ALFABETICO DELLE CLASSIFICAZIONI DEGLI INTERVENTI CHIRURGICI E DELLE PROCEDURE DIAGNOSTICHE E TERAPEUTICHE

gli stessi potrebbero essere inclusi nel campo Descrizione Aggiuntiva.

Esempio :

Provare a cercare ROSEN

Provare a cercare OMBRAIN Intervento 1132

Oppure cercare 11.32

Cercare 33.42 nell'archivio excel rilasciato ufficialmente dal Ministero si ottiene :

33.42 Chiusura di Fistola Bronchiale

Se si cerca nel Documento si trovano 16 risultati diversi della stessa Procedura

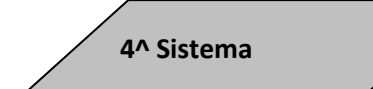

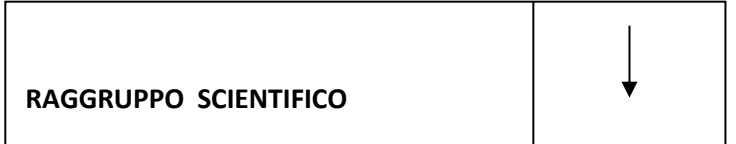

A libera interpretazione ed esigenza si possono costruire dei Raggruppi Omogenei di Terapia oppure Procedure utilizzabili con scorrimento e scelta.

Esempio :

Elenco Allergie

Elenco Tabella Tumori

o altri ….

Elenco problemi ICD IX<br>corrispondenti alla patologia: Allergie

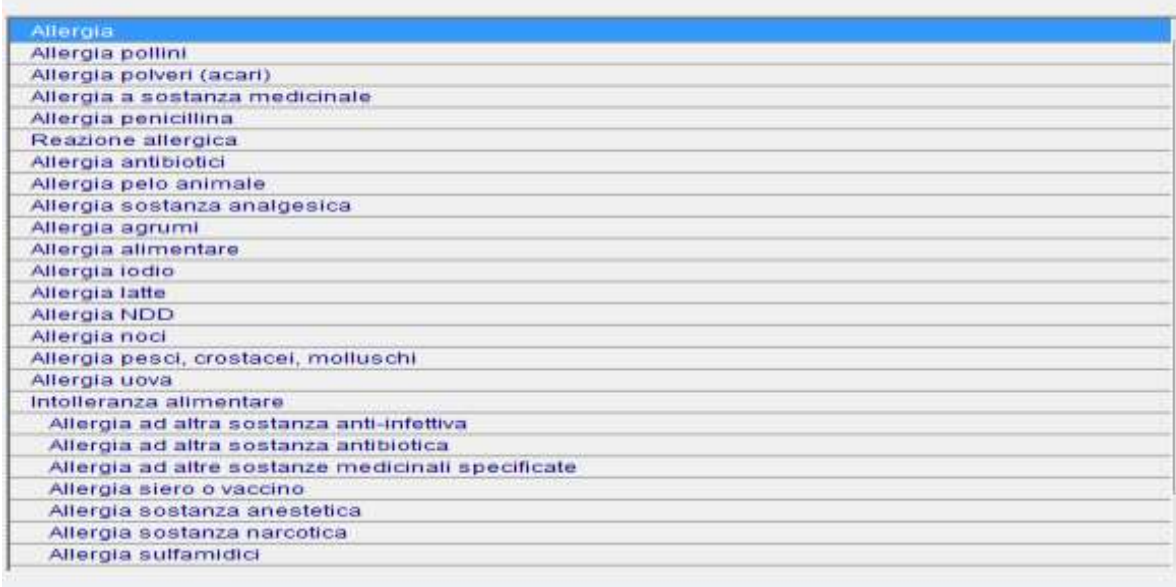

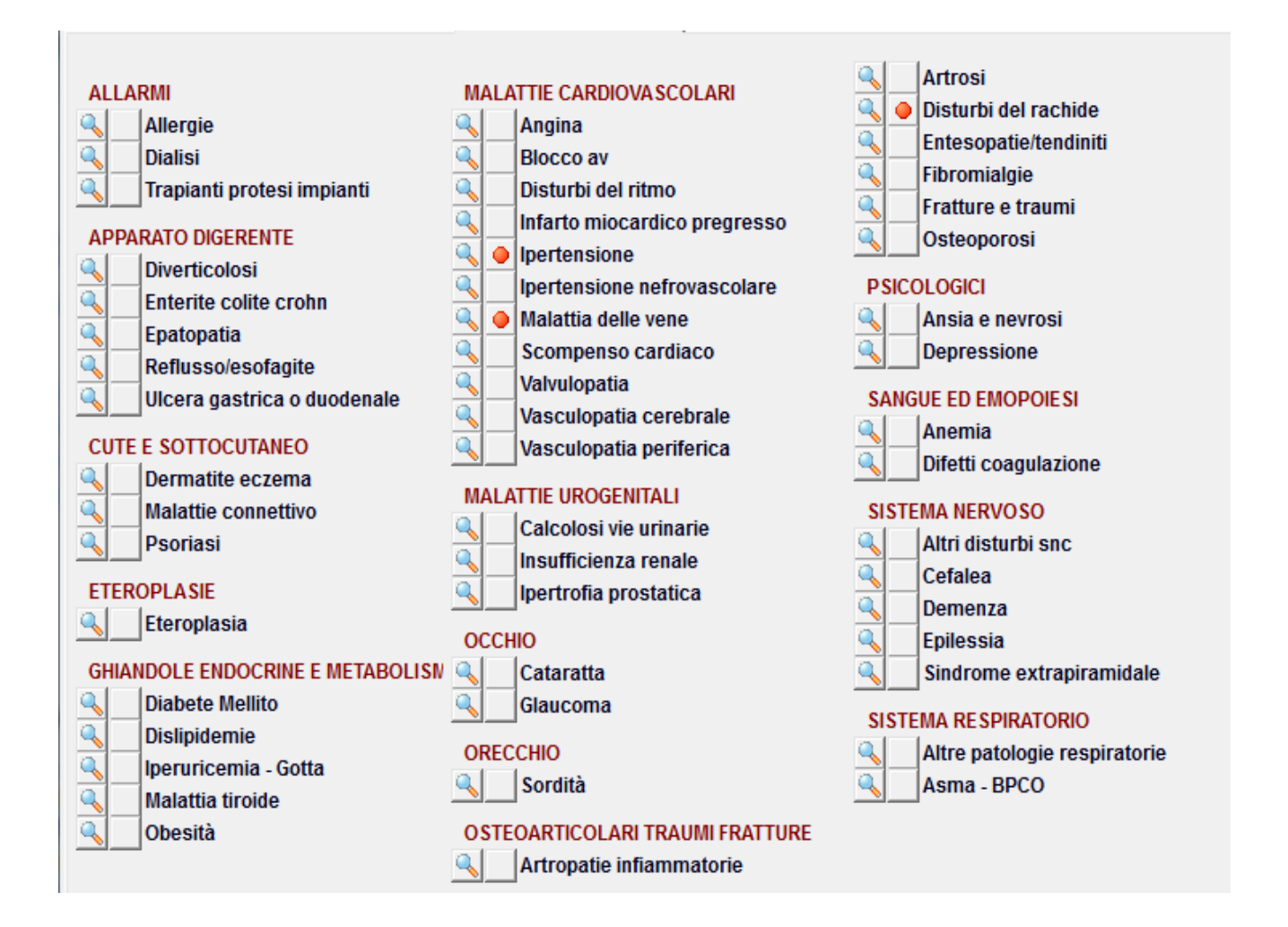

[Torna a Curiosità e News](#page-4-0)

<span id="page-23-0"></span>**Compilazione automatica ed in tempo reale del modulo annuale AR aaaa UCP XXXXXXXXX da inviare all'UCP Club –The Italian Association of Coloproctology Units**

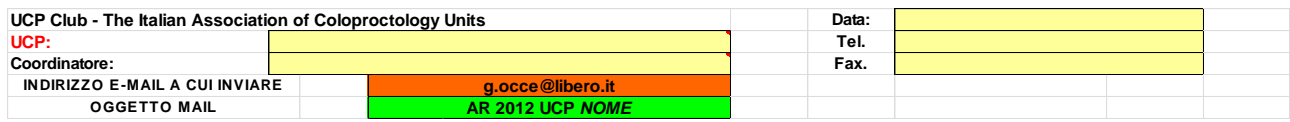

Nel suddetto modulo devono essere raccolti i dati relativi a :

#### **Sezione PATOLOGIE**

per ogni patologia (ragade anale , malattia emorroidaria , fistola anale , …etc ) il numero di casi chirurgicamente trattati , suddivisi per tipologia di intervento

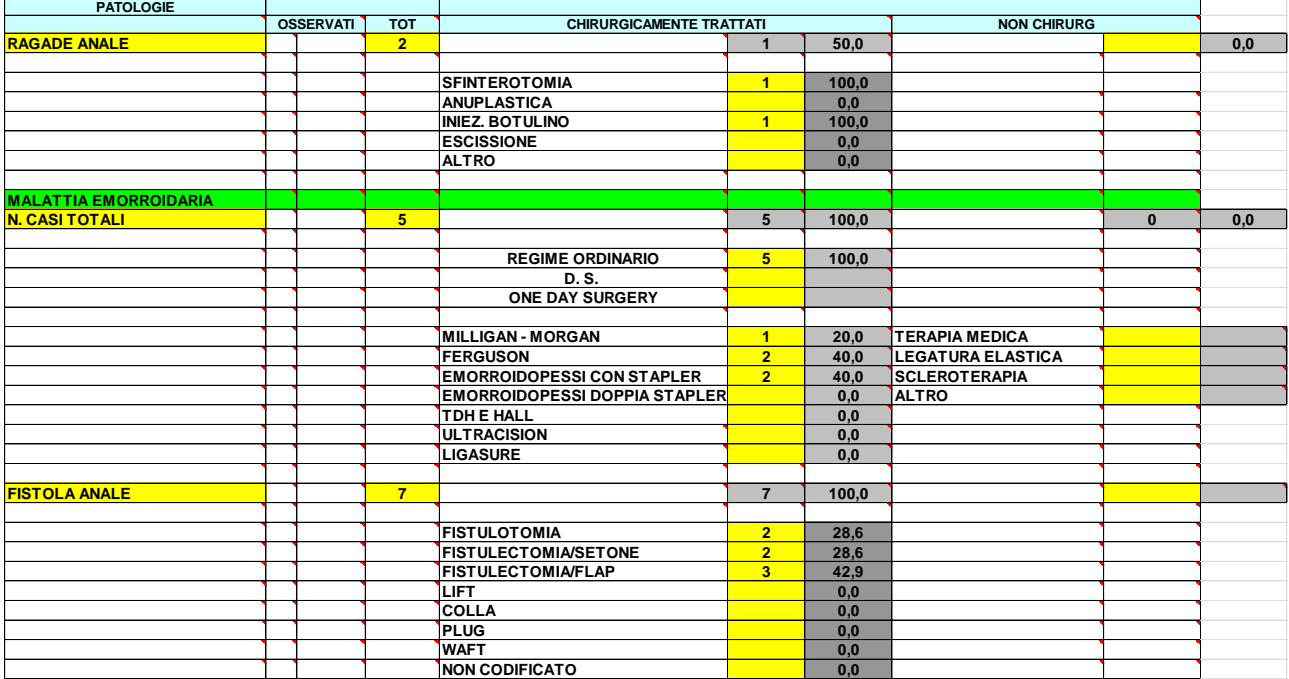

### **Sezione DISTURBI FUNZIONALI**

per ogni disturbo (defecazione ostruita , intussuscezione retto-rettale , …etc ) il numero di casi chirurgicamente trattati , suddivisi per tipologia di intervento

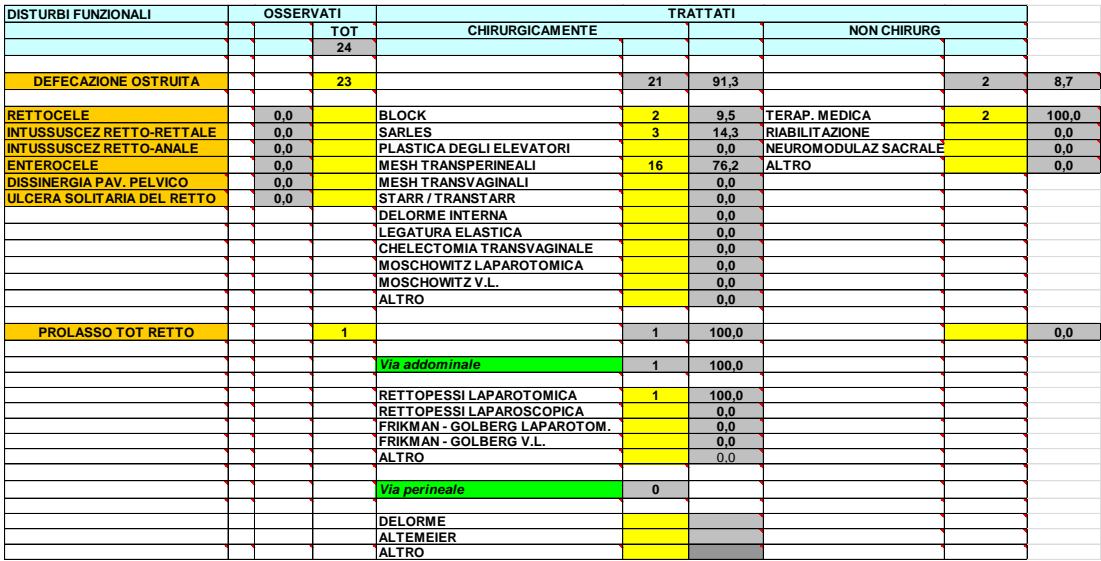

#### **Sezione MALLATTIE INFIAMMATORIE**

per ogni malattia (endometriosi , malattia diverticolare, …etc) deve essere indicato il numero di interventi eseguiti con la specifica di elezione / urgenza , suddivisi per tipo di interventi eseguiti

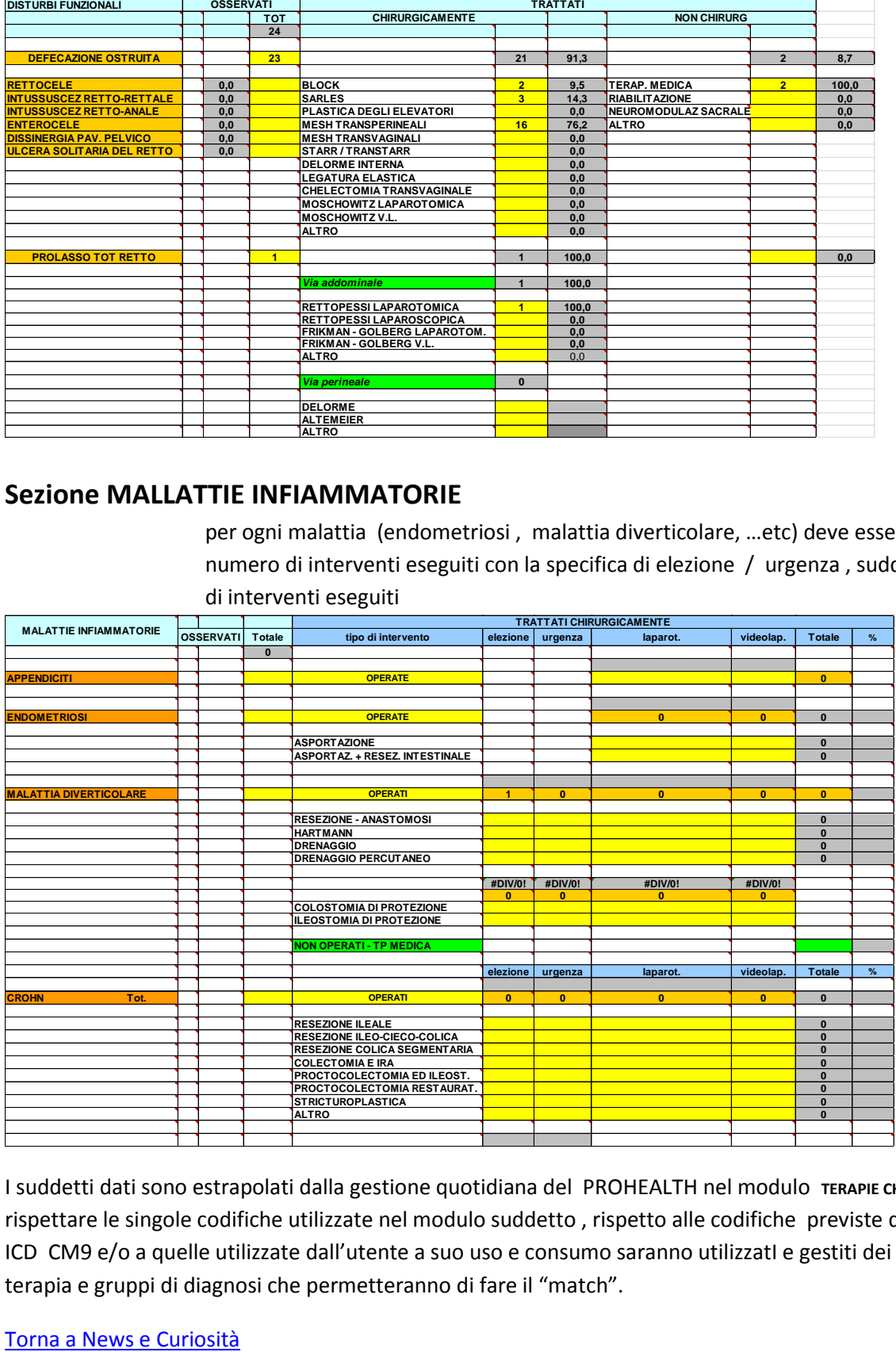

I suddetti dati sono estrapolati dalla gestione quotidiana del PROHEALTH nel modulo **TERAPIE CHIRURGICHE** .Per rispettare le singole codifiche utilizzate nel modulo suddetto , rispetto alle codifiche previste dallo standard ICD CM9 e/o a quelle utilizzate dall'utente a suo uso e consumo saranno utilizzatI e gestiti dei gruppi di terapia e gruppi di diagnosi che permetteranno di fare il "match".

#### **COMPOSIZIONE MODULI**

<span id="page-25-0"></span>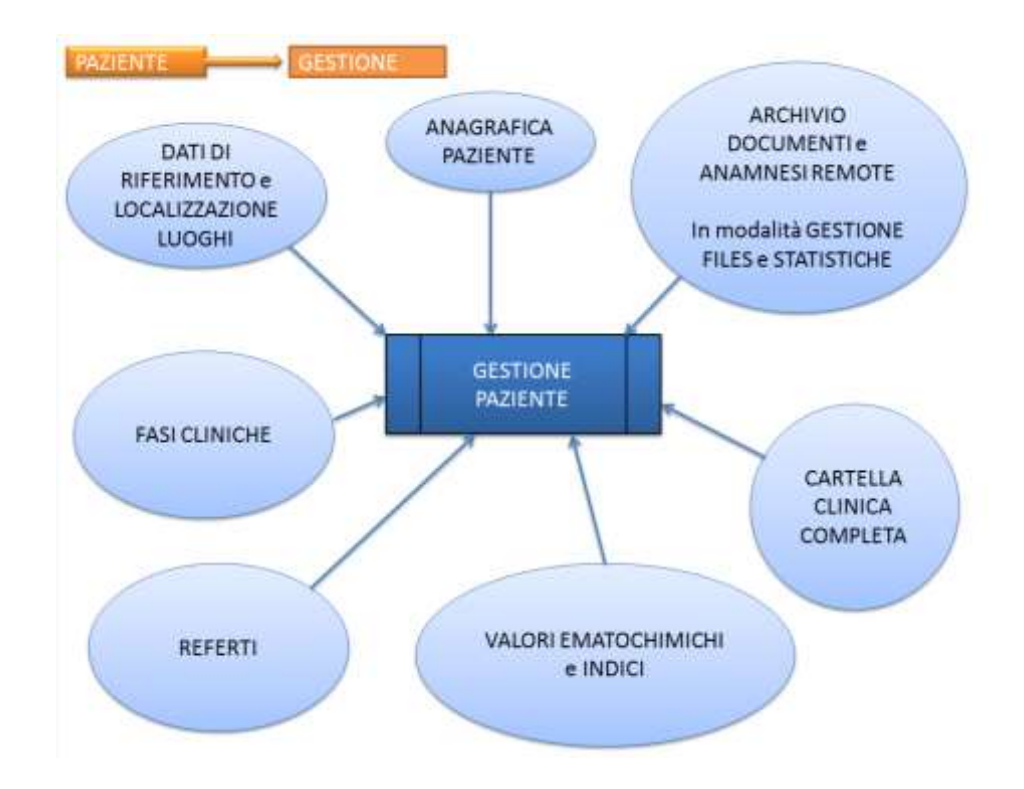

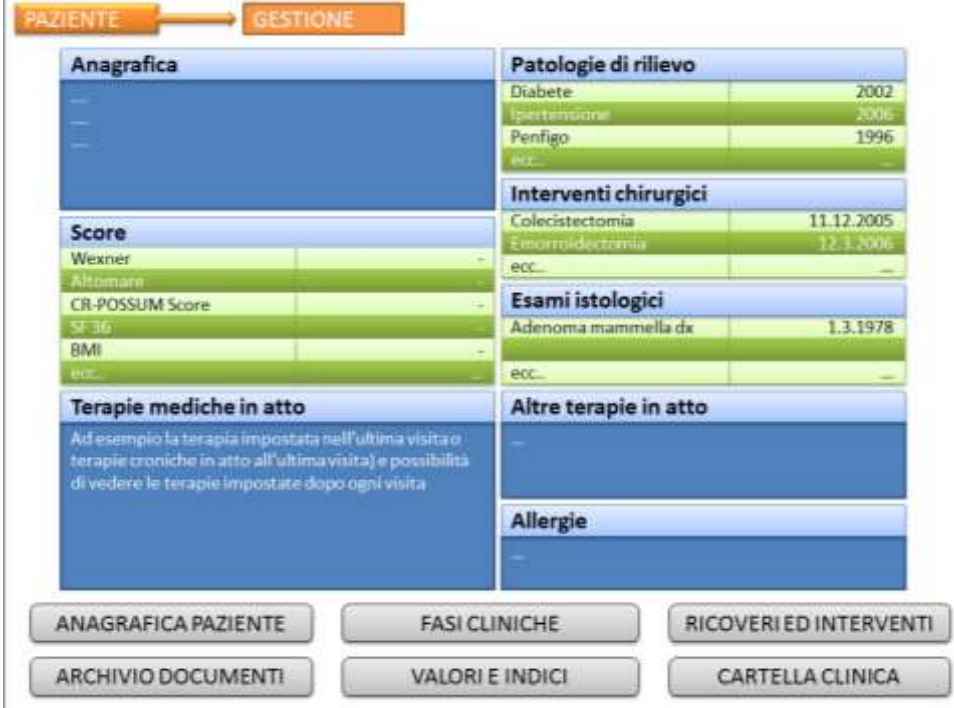

 $\mathbf{r}$ 

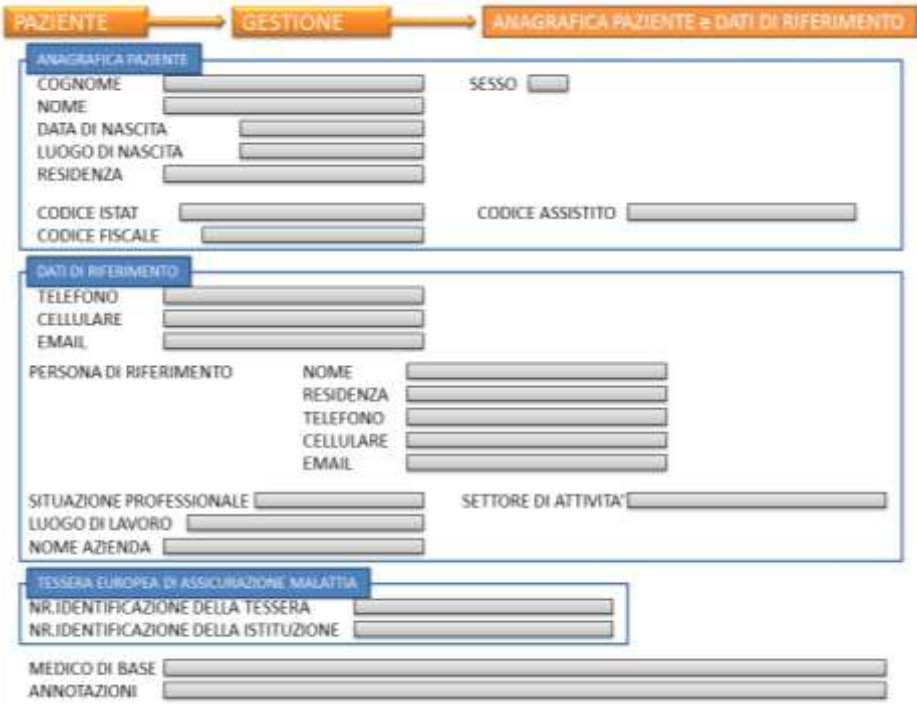

#### In questa sezione è prevista la gestione e catalogazione di files relativi al PAZIENTE Per files si intende un qualunque oggetto DIGITALIZZATO e quindi ad esempio fotografie, immagini JPEG, documenti scannerizzati, filmati, files musicali, diapositive, radiografie, ecc... È prevista l'organizzazione dei dati in directory con completa personalizzazione delle esigenze dell'utente. Possibilità, per ogni paziente, di creare una DIRECTORY per ogni intervento subito. Nella directory dell'intervento poter memorizzare: -Disegno dell'atto operatorio, con eventuale immagini fotografiche -Archivi esami istologici -Referti e immagini dei vetrini -Conservare nella directory tutti i documenti che hanno accompagnato l'intervento -Proposta di ricovero -Archivio dei consensi -Scheda di proposta ricovero -Atto operatorio -Lettera di dimissioni

È previsto anche il trattamento "statistico" di ogni oggetto trattato (autore, data e ora di caricamento,  $ecc.$ 

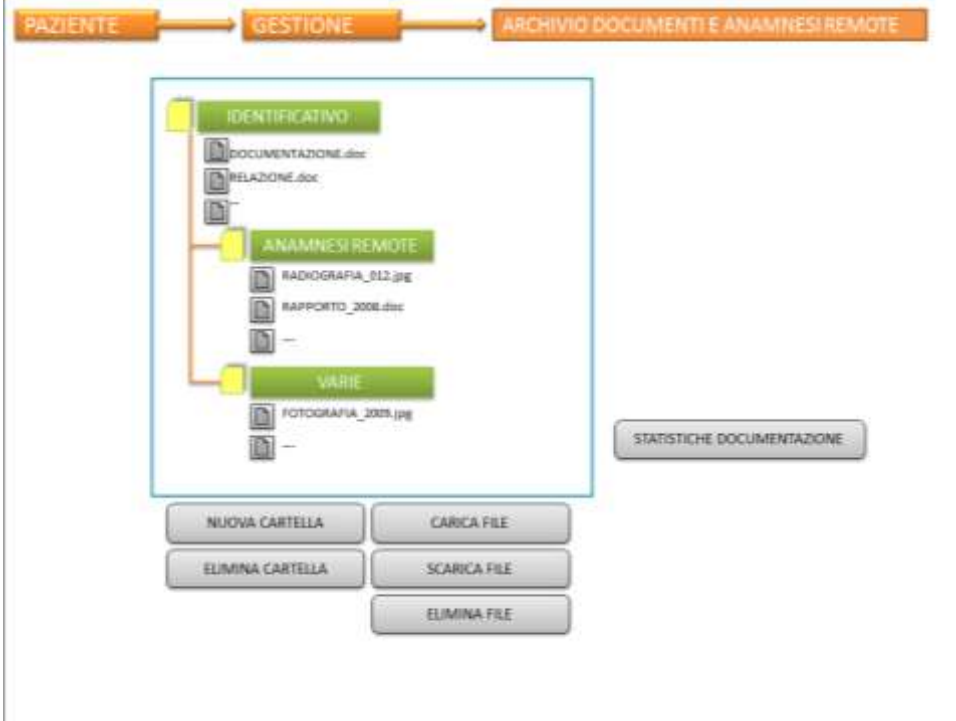

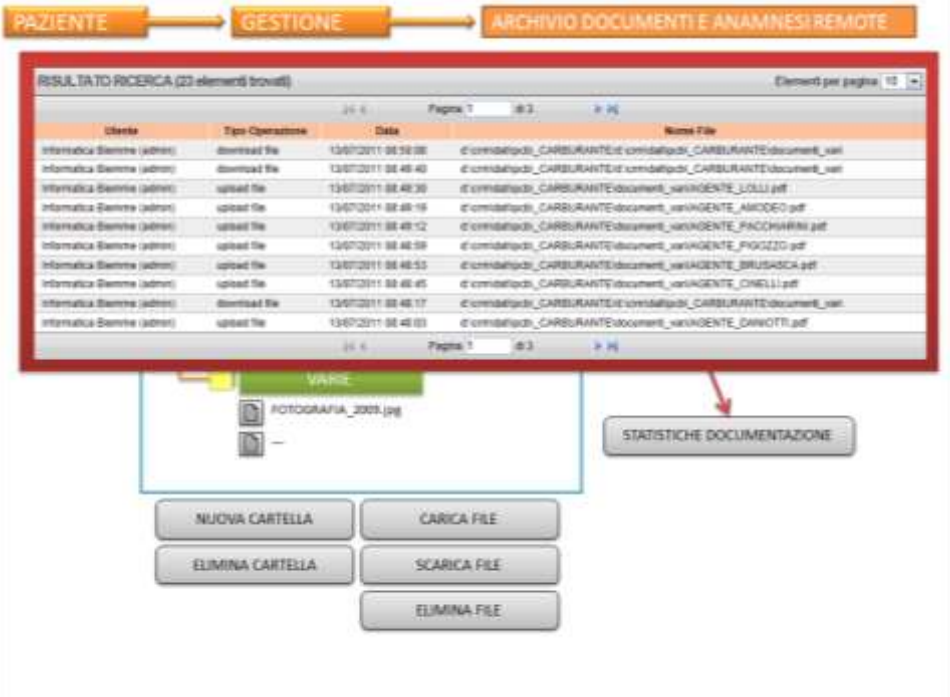

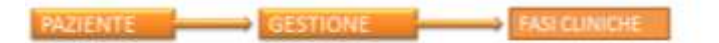

In questa sezione è possibile inserire/modificare/cancellare le FASI CLINICHE di un paziente Le FASI CLINICHE PREVISTE e GESTITE SONO

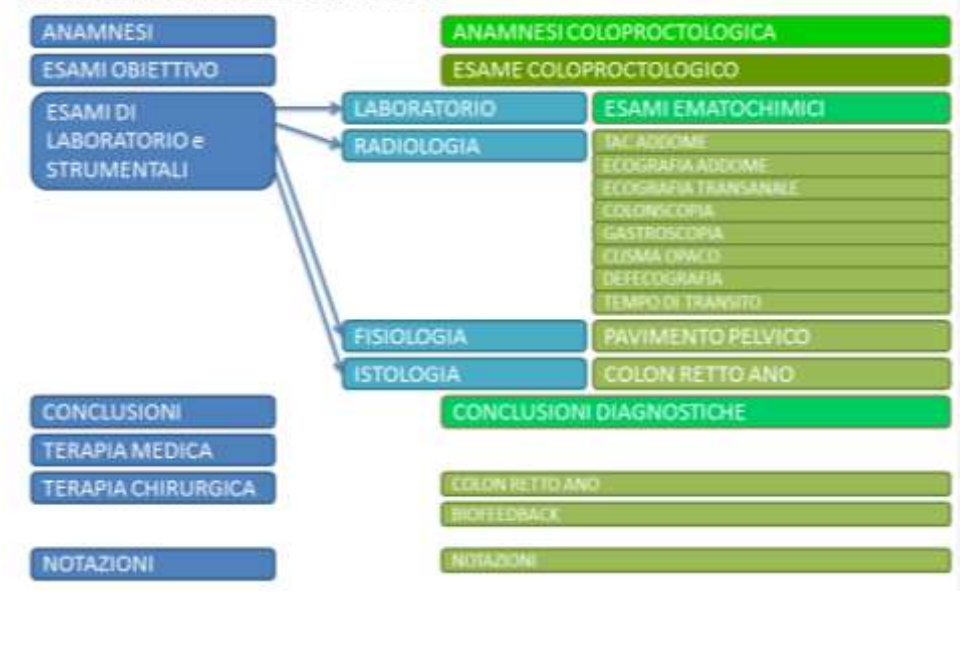

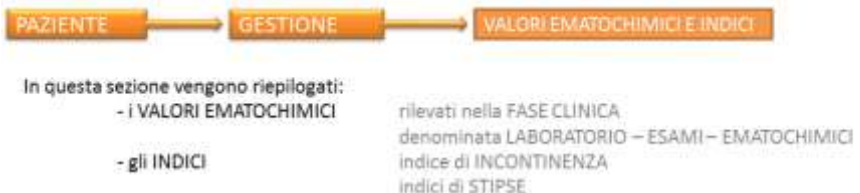

I dati vengono visualizzati in forma verticale con selezione dei soli campi valorizzati, mantenendo la coerenza dei dati visualizzati.

Possibilità di importare i dati degli esami, direttamente da files provenienti dai laboratori di analisi.

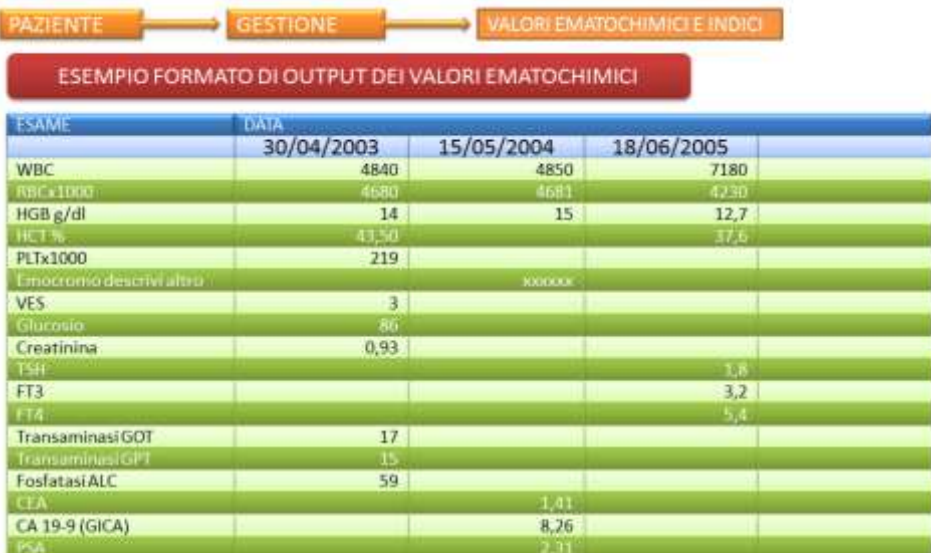

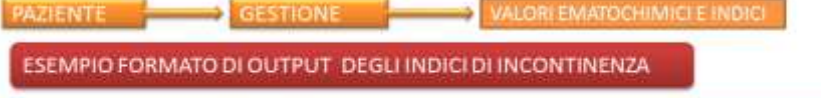

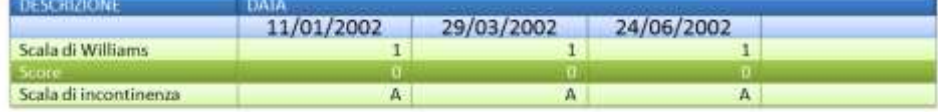

# ESEMPIO FORMATO DI OUTPUT DEGLI INDICI DI STIPSI

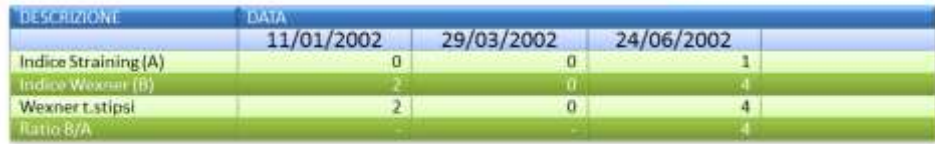

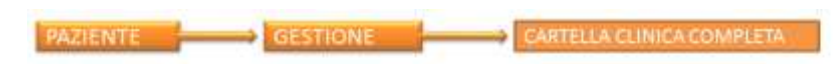

All'atto dell'entrata nella sezione della CARTELLA CLINICA il sistema presenta in forma completa la scheda referto del cliente con tutti i dati ANAGRAFICI/DI RIFERIMENTO e la successione di tutte le FASI CLINICHE con ognuna l'insieme dei dati specifici

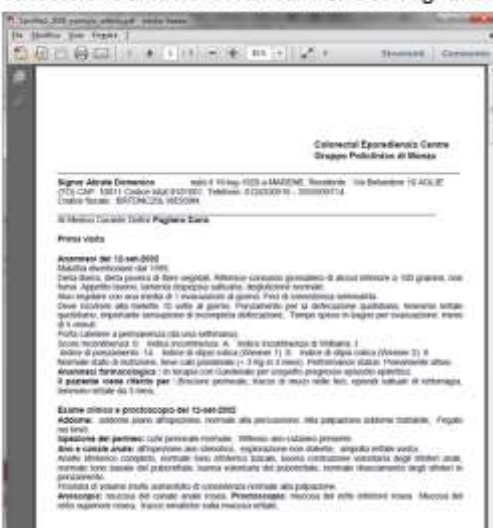

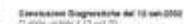

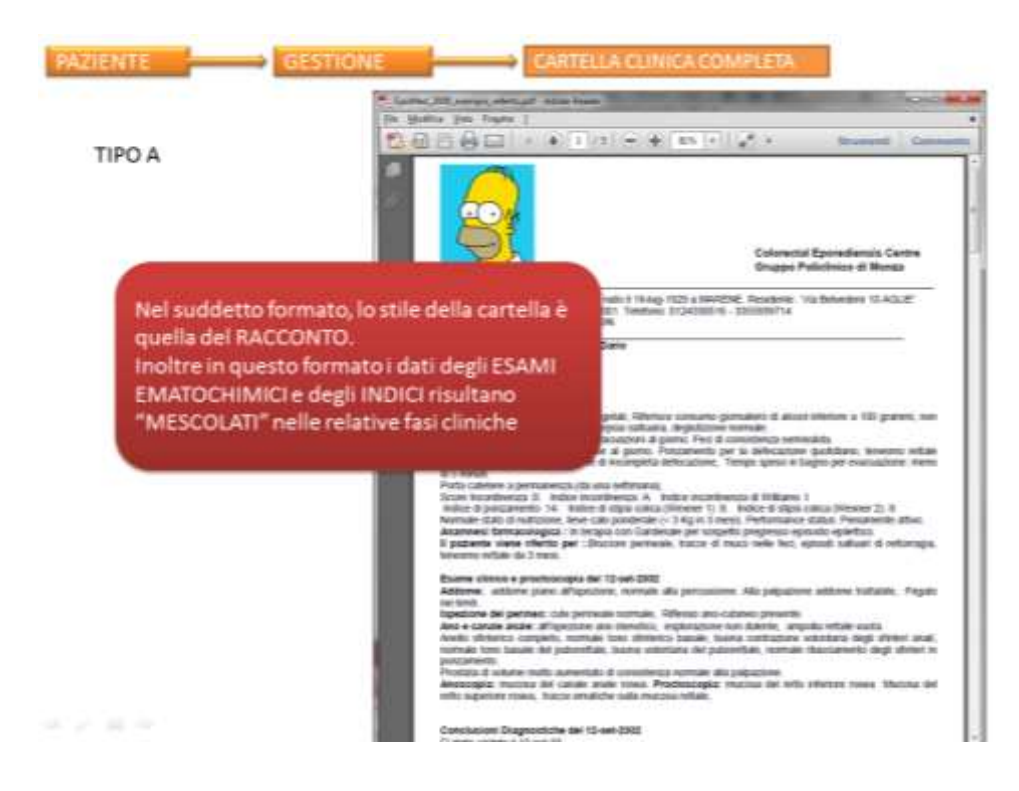

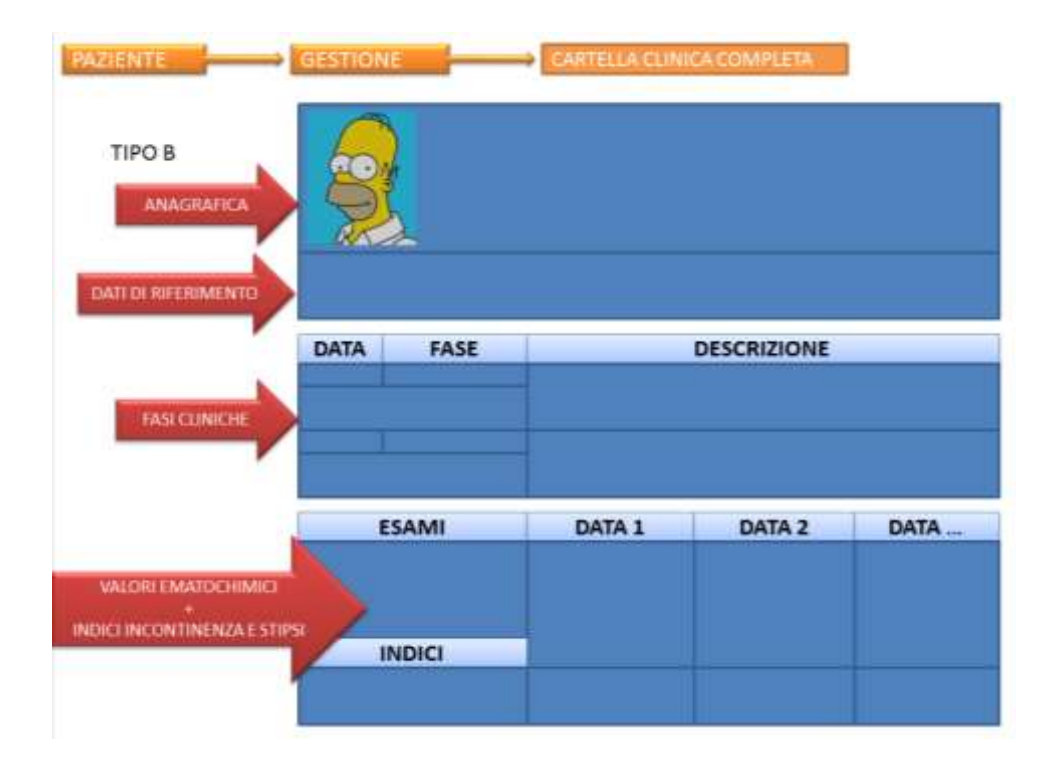

[Torna ad Home](#page-0-0)

#### **CON CHI DIALOGA ED INTERAGISCE**

<span id="page-32-0"></span>ProHealth offre una piattaforma di dialogo e di interazione con:

- $\rightarrow$  AIFA prontuario
- $\rightarrow$  ICD CM9 D.R.G.
- $\rightarrow$  GOOGLE MAP
- $\rightarrow$  Apparecchiature di laboratorio ed Analisi (ad esempio il prodotto RECTOCAM EDMB per dialogare e memorizzare dati ed immagini.
- Genera lo SDO (Scheda Dimissioni Ospedaliera ) in conformità alle disposizioni ministeriali.
- $\rightarrow$  File e flussi dati degli esami provenienti dai laboratori di analisi che rilasciano i dati in formato digitalizzato e standardizzato
- $\rightarrow$  File e flussi dati degli esami RX. TAC, Risonanza magnetica, provenienti dalle strumentazioni operative presso ASL e strutture sanitarie private.

[Torna ad Home](#page-0-0)

#### <span id="page-33-0"></span>**IMPORTAZIONE DATI**

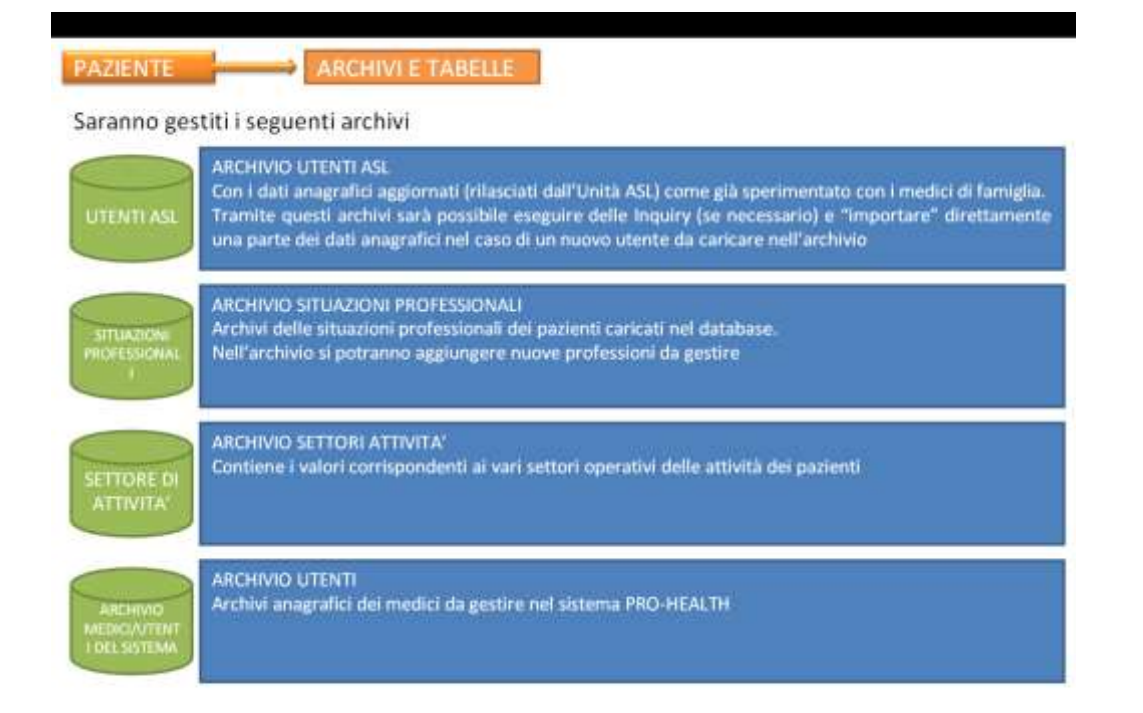

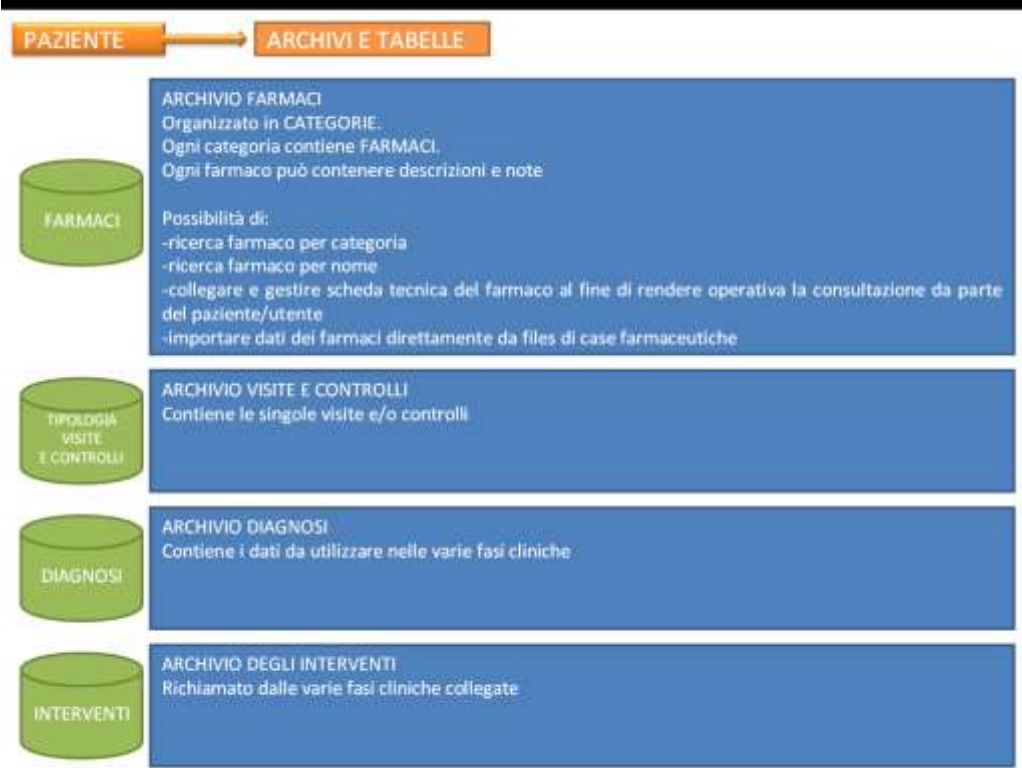

**Pro health** è in grado di importare dati da :

- $\rightarrow$  file pazienti forniti dalle ASL
- $\rightarrow$  file S.D.O. con creazione automatica del paziente e memorizzazione conseguente dell'intervento.
- $\rightarrow$  Ambiente EPOMED
- $\rightarrow$  Ambiente MILLEWIN
- $\rightarrow$  Ambiente MEDICO2000
- $\rightarrow$  Siamo inoltre propensi ad analizzare file, tracciati, archivi digitalizzati per operazioni di importazione dati (pazienti , referti , atti , etc..)

[Torna ad Home](#page-0-0)

### **EXPORT DATI**

<span id="page-35-0"></span>PROHEALTH prevede due formati di output dei suoi dati e/o informazioni :

- $\rightarrow$  formato pdf, che garantisce la standardizzazione e uniformità
- $\rightarrow$  formato dati csv, che garantisce la possibilità di esportare i dati caricati in PROHEALTH in formato digitalizzato e supportati dal foglio di calcolo (excel in qualunque versione , e foglio di open office)

Con queste possibilità l'utente di PROHEALTH è "PROPRIETARIO" e "PADRONE" dei suoi dati e in ogni momento può "impossessarsene" a sua esigenze e necessità.

PROHEALTH esporta altri tipi di dati ed archivi come , ad esempio,

- $\rightarrow$  S.D.O. su carta e file
- $\rightarrow$  Report annuale da inviare all'UCP Clubs The Italian Association of Colonproctogy units.
- $\rightarrow$  Etc.

Stiamo esaminando l'opportunità di permettere al singolo paziente di collegarsi all'ambiente Prohealth da remoto con il binomio*: USER NAME PASSWORD* e di poter consultare il suo referto e ,se necessario , procedere al down load dello stesso.

Nelle attività di export sarà garantita la salvaguardia dei dati e la sicurezza , privacy , e proprietà dei dati sia al paziente che all'utente pro-health.

[Torna ad Home](#page-0-0)

# **STRUMENTI EVOLUTI legati a TERAPIE CHIRURGICHE**

<span id="page-36-0"></span>ARCHIVIO DATI ANAGRAFICI e ANAMNESTICI per singolo paziente visitato da 1 o più medici su computer diversi

MONITORAGGIO DEL FOLLOW-UP del paziente con input / allarmi / scadenze per il richiamo del PAZIENTE A VISITE / ESAMI / CONTROLLI

STESURA DEL REFERTO CLINICO DI UNA VISITA con indicazioni ad ulteriori esami / o per una terapia o per un intervento.

STESURA di un DOCUMENTO di PROPOSTA di RICOVERO :

- Con vari score di RISCHIO OPERATORIO
- Con TERAPIE PRE e POST OPERATORIE da impostare (es. preparazione intestinale, profilassi antibiotica, etc..)

GESTIONE ARCHIVIO di CONSENSI INFORMATIVI ALL'INTERVENTO CHIRURGICO da presentare e richiedere esplicito consenso al paziente

ARRIVO IN CLINICA

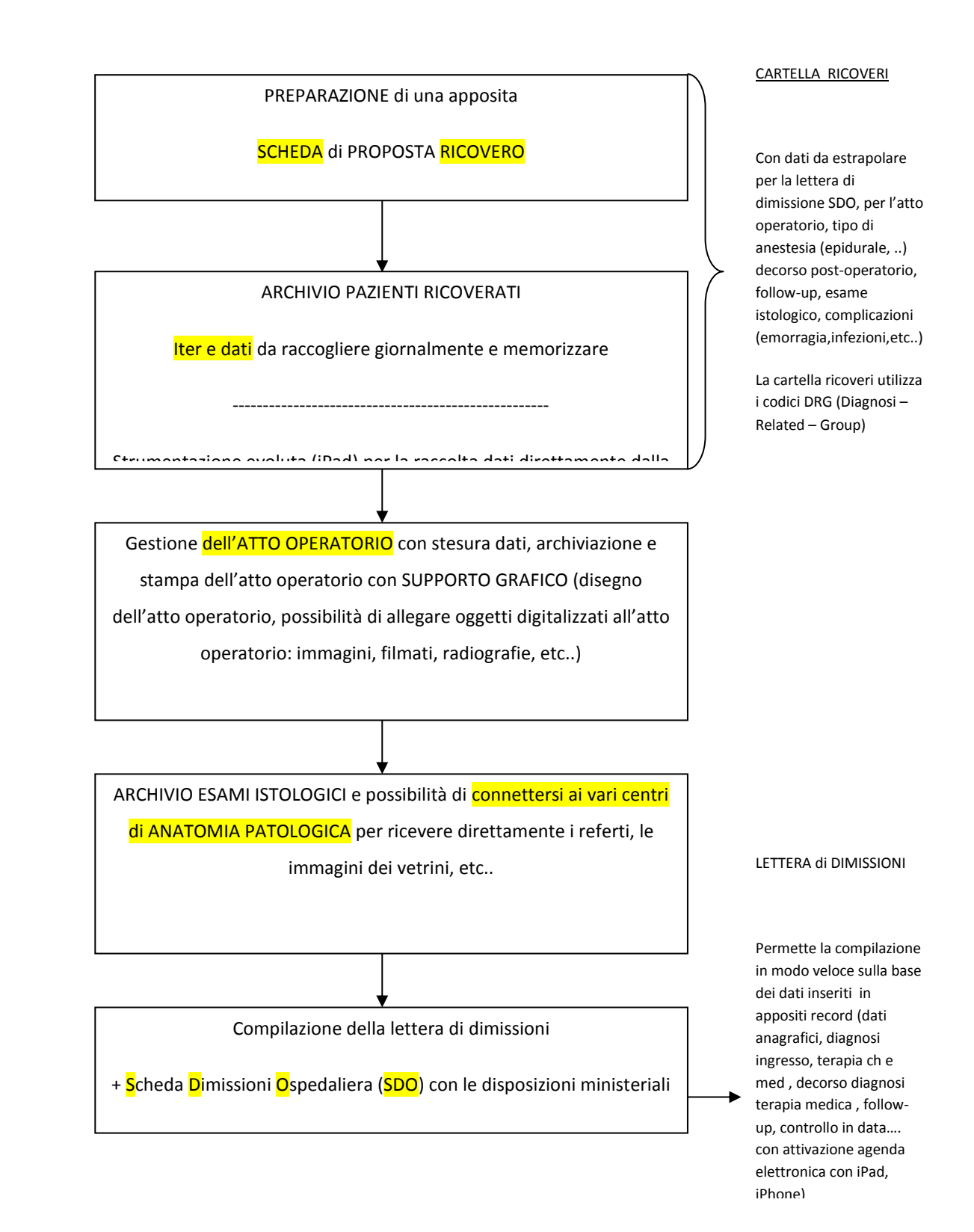

A lato di tutto ciò :

GESTIONE delle PRENOTAZIONI  $\rightarrow$  prenotazioni ricoveri indicando loro priorità (con appositi codici) di conseguenza si potranno formulare automaticamente i tempi di attesa generali, prenotazioni, esami, valutazione rischio pre-operatorio, ecc.. indicazione sulla scheda di ricovero delle eventuali terapie pre-operatorie.

GESTIONE di una Sala OPERATIVA  $\rightarrow$  i principi di base / l'unità di programmazione / pianificazione dell'attività operatoria (problemi di gestione / i sistemi informatici / le schede del paziente / predisposizione intervento ) / gestione delle urgenze / gestione delle risorse.

# INDICATORI di QUALITA'

Al fine di disporre in tempo reale di indici di qualità dell'attività clinica, aggiornabili ed attendibili a seconda delle esigenze e report vari (sia amministrativi che di statistica scientifico – medica).

#### INDICATORI di QUALITA' PREFISSATI

- 1) Giorni di attesa fra prenotazione e ricovero per neoplasie colorettali standard <= 4 settimane (28 giorni)
- 2) Numero di esami istologici con margini di resezione indenni in pazienti operati di resezione colica o rettale con intento di radicalità / numero di pazienti operati di resezione colica o rettale per neoplasie con intento di radicalità.

Lo standard  $=$  > 98%

- 3) Complicazioni post-operatorie per le patologie di maggior impatto. Re-interventi eseguiti durante lo stesso ricovero.
- 4) Resezioni o anastomosi ileali, coliche e rettali totali : Resezioni in elezione Resezioni in urgenza Re-interventi : motivo re-intervento : perforazione ileo

deiscenza anastomosi occlusione post-operatoria ematoma / sanguinamento

# ESEGUIRE RICERCHE su PAZIENTI RICOVERATI e AMBULATORIALI

- Quante emorroidi visitate e quante poi operate
- ▶ Quante emorroidectomie hanno avuto sanguinamento di 9^ giornata e quale terapia eseguita
- $\blacktriangleright$  Etc.

[Torna ad Home](#page-0-0)

#### <span id="page-40-0"></span>**STRUMENTI INFORMATICI ed OPERATIVITà QUOTIDIANA**

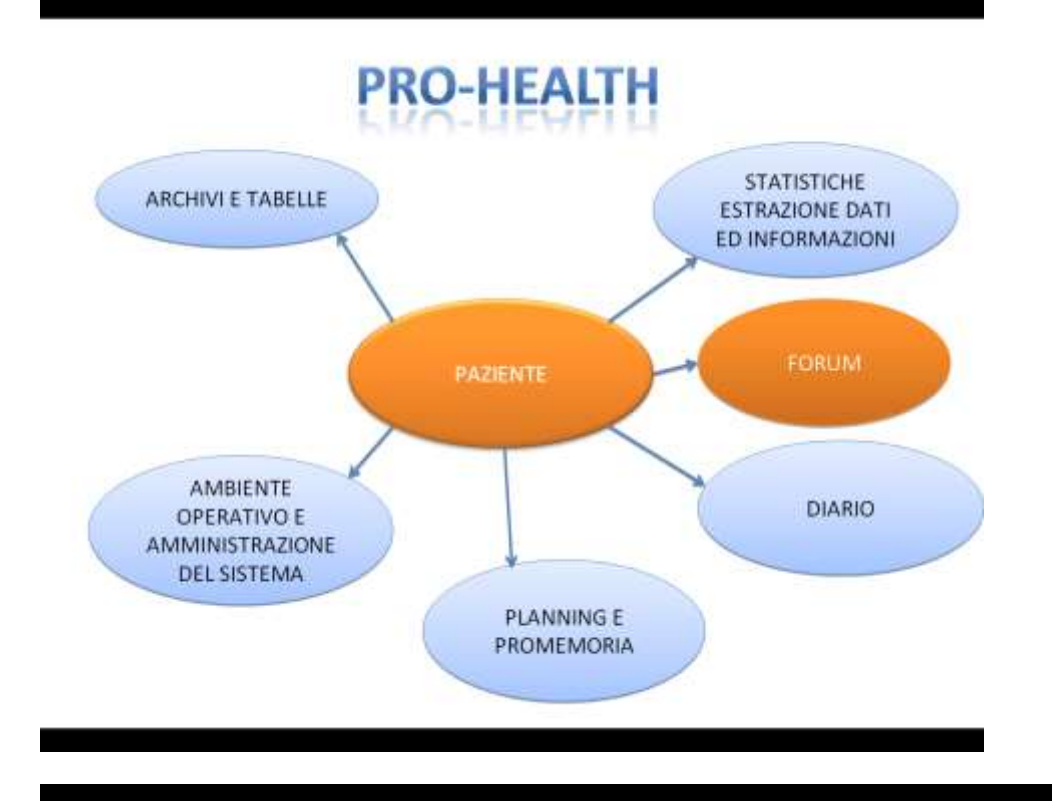

# PAZIENTE FORUM

Parola forum (plurale in latino fora) è utilizzata in italiano per indicare l'insieme delle sezioni di discussione in una piattaforma informatica, una singola sezione.

Una comunità virtuale si sviluppa spesso intorno ai forum, nel quale scrivono utenti abituali con interessi comuni. I forum vengono utilizzati anche come strumento di assistenza online e all'interno di aziende per mettere in comunicazione i dipendenti e permettere loro di reperire informazioni oppure all'interno di strutture sanitarie per mettere in contatto i medici e permettere loro di scambiare informazioni, opinioni, ecc...

Molti forum richiedono la registrazione dell'utente prima di poter inviare messaggi e in alcuni casi anche per poterli leggere. Diversamente dalla chat, che è uno strumento di comunicazione sincrono, ovvero nel quale la comunicazione avviene nello stesso momento, il forum è asincrono, in quanto la scrittura e la risposta può avvenire in momenti diversi.

#### Amministratore

Gli amministratori sono i gestori di un forum e possiedono la facoltà di modificare, cancellare o spostare qualsiasi messaggio. Solitamente possono anche chiudere il forum, modificarlo, apportare cambiamenti al software, espellere, cancellare o creare utenti. Possiedono inoltre tutte le funzionalità dei moderatori.

#### Utenti

Gli utenti sono la tipologia più comune. Di norma, l'utente è un soggetto, registrato al forum, che può pubblicare messaggi. I suoi privilegi sono inferiori a quelli dell'amministratore, e di solito gli permettono di: aprire nuove discussioni e pubblicare messaggi. In alcuni casi è permessa la modifica dei propri messaggi dopo la pubblicazione e la loro cancellazione.

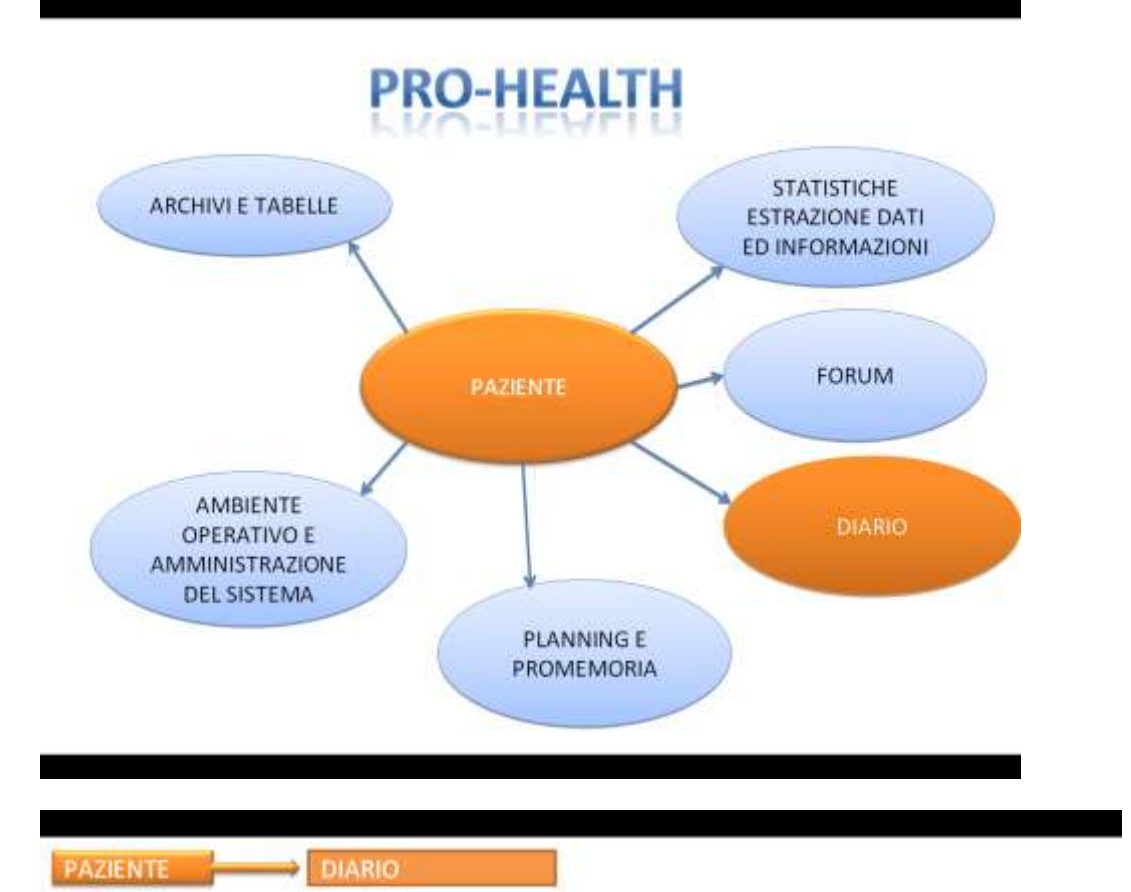

Il modulo permette la gestione di un DIARIO personale e/o aziendale con il trattamento di tutti i movimenti , gestioni , azioni quotidiane come (incontri di lavoro , meeting scientifici , riunioni importanti, visite di pazienti critici fuori sede presso istituti, ecc... ) CON INPUTAZIONE DATI IDENTIFICATIVI E DI CONTENUTO PER OGNI CONTATTO ed ATTIVITA'.

In fase di imputazione di un nuovo elemento del diario riferito allo stesso paziente o a controparte di riferimento il programma permette di controllare e visualizzare tutti i movimenti precedenti relativi allo stessi paziente o controparte di riferimento.

È prevista la stampa del singolo movimento del diario o del gruppo di tutti i movimenti relativi allo stesso paziente o controparte di riferimento.

È prevista la gestione di interrogazioni/controlli e dati riepilogativi dei singoli movimenti del diario per singolo paziente o singola controparte.

È previsto e gestito il passaggio diretto da un elemento del modulo PLANNING al modulo DIARIO con migrazione automatica di tutti i dati desunti dal Planning.

### mme pro-health division ted Information Systems in He

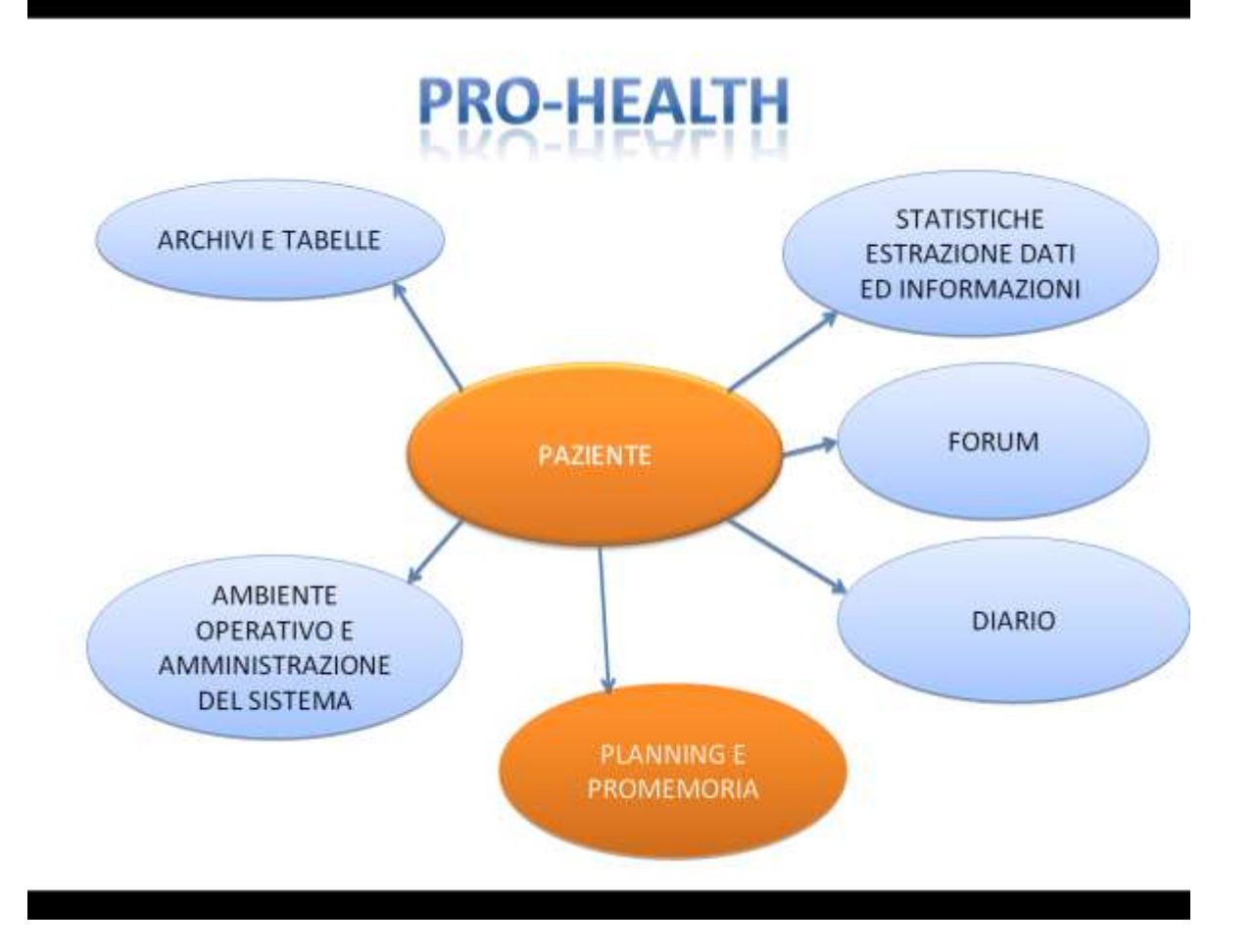

E' una **agenda elettronica personale** gestibile , visibile e condivisibile nel mondo PROHEALTH.

Lo strumento permette di

a) gestire l'attività operativa del personale con il trattamento e l'impostazione delle varie attività giornaliere relative a visite pazienti , riunioni , iniziative , etc…

b) possibilità che l'attività operativa sia visibile ad altri utenti aziendali preposti sia al controllo (responsabili aziendali , colleghi , etc) che alla attività operativa aziendale (centralino che risponde alle interrogazioni telefoniche relativa alla disponibilità del personale aziendale).

c) È perfettamente integrato con gli altri moduli del PRO-HEALTH . in particolare al modulo DIARIO e al modulo PRO-MEMORIA.

Ogni elemento del planning è caratterizzato dai seguenti dati :

- $\gamma$  data e ora dell'avvenimento
- oggetto (visibile anche nel Schermata Iniziale del programma )
- note (descrizioni e spiegazioni relative all'avvenimento)
- $\overline{X}$  paziente ( soggetto interessato all'avvenimento)

Nella pagina iniziale del modulo Planning ogni elemento giornaliero del planning viene evidenziato con esplicita visualizzazione dei dati di : **data/ora/oggetto** Da questo prima visualizzazione si individua completamente l'operatività giornaliera , settimanale e mensile di ogni addetto.

Per ogni elemento del planning è possibile attivare le quattro funzioni di : 1) entrare in modifica diretta dell'elemento per imputare /modificare visualizzare i dati del corpo dell'elemento

#### 2) cancellare l'elemento

3) collegare e generare in automatico a partire dall'elemento del planning un record del DIARIO – attività dell'addetto. Nel senso che con il planning si pianificano gli eventi e con il diario si consuntivano e si catalogano gli stessi. Ad esempio : nel planning si definisce per il giorno gg/mm/aaaa una visita alle ore hh:mm per il paziente x , per trattare e parlare di aspetti xy. Ad evento avvenuto nel diario si certifica l'incontro ereditando in automatico tutti i dati del planning e si completa con note e registrazioni il consuntivo della visita.

4) è possibile collegare ad un elemento del planning un pro-memoria che diventa operativo a partire da n giorni antecedenti l'evento , generando un preavviso visibile ad ogni accesso al PRO-HEALTH

L'attivazione delle quattro funzioni di cui sopra è ottenibile utilizzando i singoli tasti grafici che compaiono a fianco di ogni elemento del planning , nella videata iniziale del modulo Per caricare nel planning un elemento (cioè definire una visita , riunione , etc.) è sufficiente entrare nel Modulo PLANNING (che normalmente presenta il calendario del mese in corso) e premere il tastino che appare a fianco del giorno in cui si vuole caricare l'avvenimento.

Il modulo PLANNING memorizza gli eventi inputati e quindi , a distanza di tempo , è possibile rintracciare i dati relativi ai giorni / mesi / anni precedenti.

Infine è possibile pensare di rendere lo strumento PLANNING condivisibile ad altri enti aziendali , come ad esempio , la centralinista che a fronte di chiamate esterne di utenti conoscerà immediatamente il calendario attività della persona ricercata.

### PAZIENTE PLANNING E PROMEMORIA

Il modulo prevede la possibilità di gestire dei "PRO-MEMORIA" o "ALLARMI/SEGNALAZIONI" che vengono impostati e gestiti da ogni singolo utente del sistema con attività tipiche di editing di testo.

Ogni PRO-MEMORIA è caratterizzato da una DATA di ESECUZIONE e da un TESTO di corollario che ne specifica e denota il contenuto.

Le ATTIVITA' previste nella gestione dei PRO-MEMORIA sono sintetizzabili in due possibilità:

\*ATTIVITA' di INQUIRY e di VISUALIZZAZIONE e GESTIONE che individuano i PRO-MEMORIA per PERIODO e UTENTE

+All'atto della fase di LOGIN del SINGOLO OPERATORE/MEDICO se esistono dei PRO-MEMORIA attivi con DATA DI ESECUZIONE coincidenti con uno o due o tre giorni PRECEDENTI il giorno attuale, gli stessi vengono riportati nella videata di INGRESSO DEL PROGRAMMA

[Torna ad Home](#page-0-0)